# Inspiron 14 **7000 Serisi Kullanıcı El Kitabı**

**Bilgisayar modeli: Inspiron 7437 Yasal model: P42G Yasal tip: P42G001**

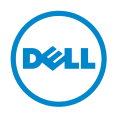

### **Notlar, Dikkat Edilecek Noktalar ve Uyarılar**

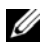

**NOT:** Bu metinde kullanılan ticari markalar.

**D**İ**KKAT: D**İ**KKAT, yönergelere uyulmadı**ğ**ında donanımın zarar görebilece**ğ**ini veya veri kaybı olabilece**ğ**ini belirtir.**

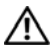

**UYARI: UYARI, meydana gelebilecek olası maddi hasar, ki**ş**isel yaralanma veya ölüm tehlikesi anlamına gelir.**

#### **© 2013 Dell Inc.**

Bu metinde kullanılan ticari markalar: Dell™, DELL logosu ve Inspiron™, Dell Inc. kuruluşunun ticari markalarıdır.

**2013 - 09 Rev. A00**

# İ**çerik**

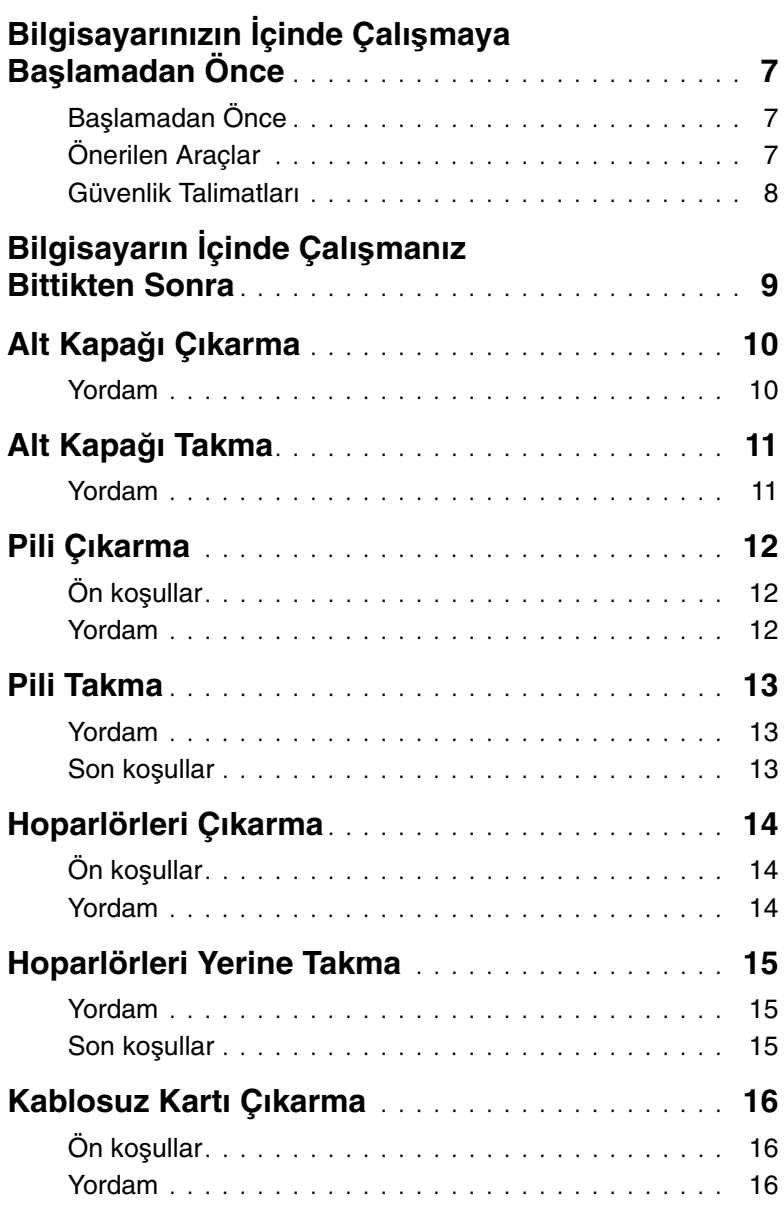

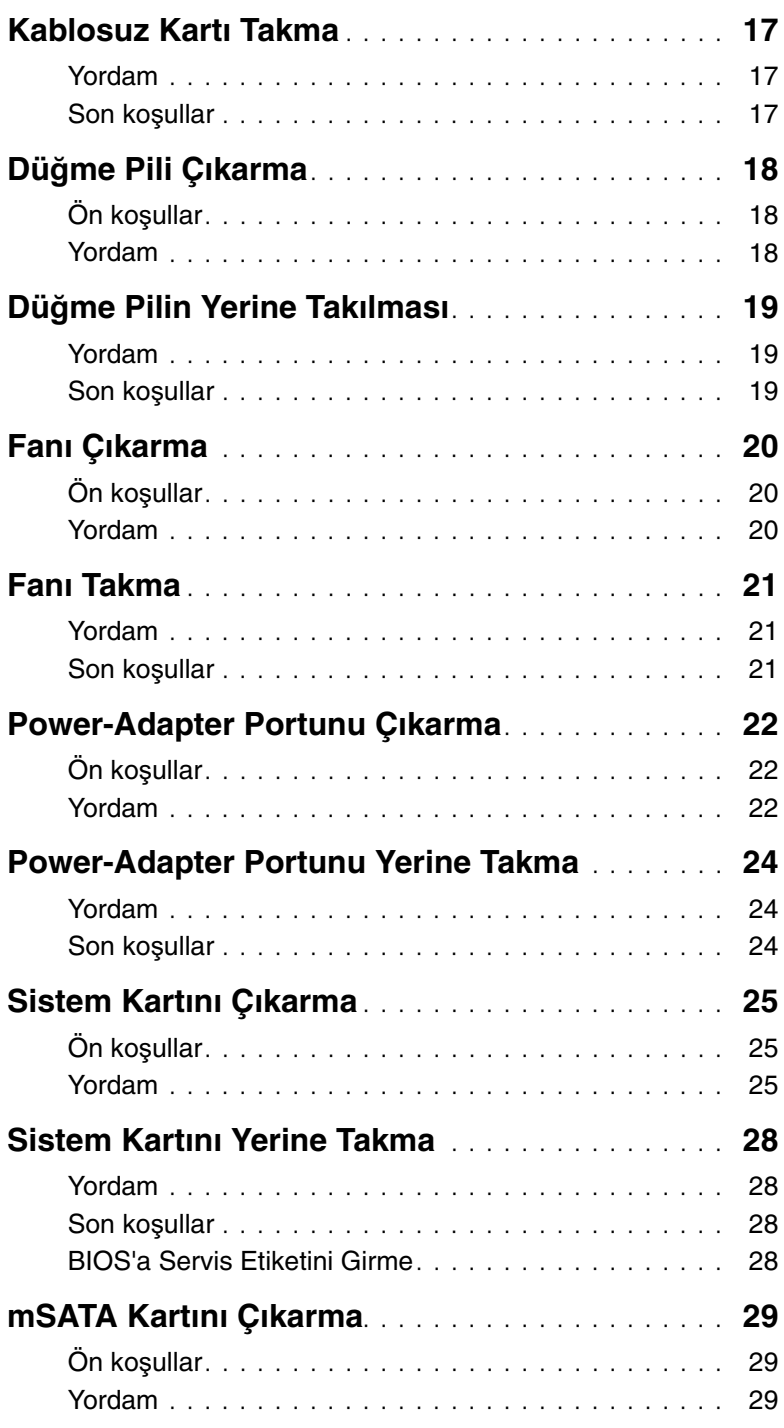

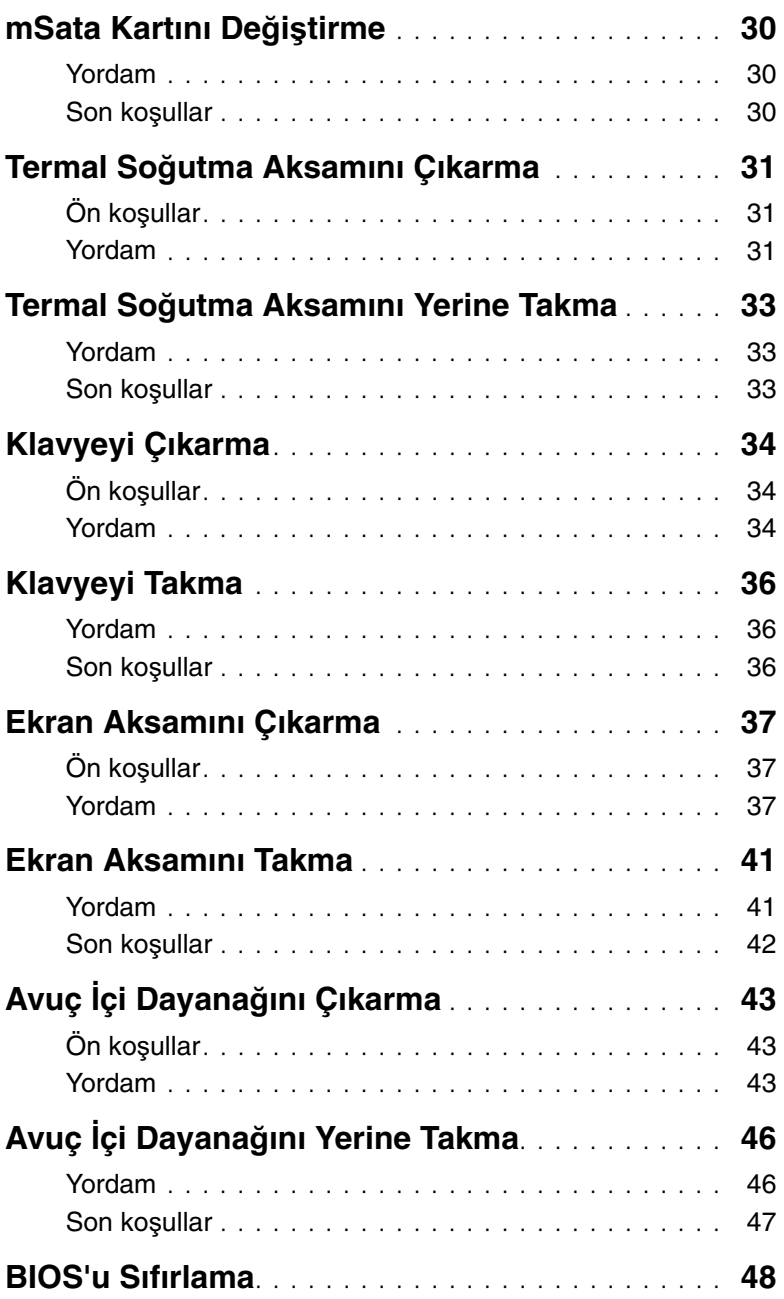

### <span id="page-6-3"></span><span id="page-6-0"></span>**Bilgisayarınızın** İ**çinde Çalı**ş**maya Ba**ş**lamadan Önce**

### <span id="page-6-1"></span>**Ba**ş**lamadan Önce**

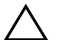

**D**İ**KKAT: Veri kaybını önlemek için, bilgisayarınızı kapatmadan önce tüm açık dosyaları kaydedip kapatın ve tüm açık programlardan çıkın.**

1 Tüm açık dosyaları kaydedip kapatın, tüm açık programlardan çıkın ve bilgisayarınızı kapatın.

Tılsımlar yan çubuğunu açmak için imleci ekranın sağ üst veya alt tarafına doğru hareket ettirin ve **Settings** (Ayarlar)→**Power** (Güç)→ **Shutdown** (Kapat) öğelerini tıklatın.

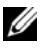

**NOT:** Farklı bir işletim sistemi kullanıyorsanız, kapatma talimatları için işletim sisteminizin dokümanlarına bakın.

- 2 Bilgisayar kapatıldıktan sonra, elektrik prizinden çekin.
- 3 Bilgisayarınızdaki tüm kabloları (güç ve USB kablosu gibi) çıkarın.
- 4 Bilgisayarınıza takılı tüm çevre aygıtlarını çıkarın.

### <span id="page-6-2"></span>**Önerilen Araçlar**

Bu belgedeki yordamlar için aşağıdaki araçlar gerekebilir:

- Phillips tornavida
- Torx #5 (T5) tornavida
- Plastik çubuk

#### <span id="page-7-0"></span>**Güvenlik Talimatları**

Bilgisayarınızı olası hasarlardan korumak ve kendi kişisel güvenliğinizi sağlamak için aşağıdaki güvenlik ilkelerini kullanın.

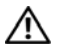

**UYARI: Bilgisayarınızın içinde çalı**ş**madan önce, bilgisayarınızla birlikte verilen güvenlik bilgilerini okuyun. Ek güvenlik en iyi uygulama bilgileri için dell.com/regulatory\_compliance adresindeki Yasal Uygunluk ana sayfasına bakın.**

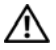

**UYARI: Bilgisayarın kapa**ğ**ını veya panelleri açmadan önce, tüm güç kaynaklarını ayırın. Bilgisayarın içinde çalı**ş**mayı tamamladıktan sonra, güç kayna**ğ**ına ba**ğ**lamadan önce, tüm kapakları, panelleri ve vidaları yerlerine takın.**

**D**İ**KKAT: Sadece e**ğ**itimli servis teknisyenleri bilgisayarın kapa**ğ**ını açabilir ve bilgisayarın içindeki bile**ş**enlere eri**ş**ebilirler. Güvenlik önlemleri, bilgisayarınızın içinde çalı**ş**mak ve elektrostatik bo**ş**alıma kar**ş**ı korunma hakkında tam bir bilgi edinmek için güvenlik talimatlarına bakın.**

**D**İ**KKAT: Bilgisayarınıza zarar gelmesini önlemek için, çalı**ş**ma düzeyinin düz ve temiz oldu**ğ**una emin olun.**

**D**İ**KKAT: Bir kabloyu çıkarırken kablonun kendisinden de**ğ**il, konnektör kısmından veya çekme yerinden tutarak çekin. Bazı kablolarda, kabloyu çıkarmadan önce açmanız gereken kilitleme tırnaklı veya kelebek vidalı konektörler bulunur. Kabloları çıkarırken, konnektör pimlerine dola**ş**malarını önlemek için, bunları düzgün** ş**ekilde hizalanmı**ş **tutun. Kabloları takarken, ba**ğ**lantı noktalarının ve konnektörlerin yönlerinin do**ğ**ru oldu**ğ**una ve do**ğ**ru hizalandıklarına emin olun.**

**D**İ**KKAT: Bile**ş**enlere ve kartlara zarar gelmesini önlemek için, bunları kenarlarından tutun ve pimlere ve kontaklara dokunmaktan kaçının.**

**D**İ**KKAT: Bilgisayarınızın içindeki herhangi bir** ş**eye dokunmadan önce, bilgisayarınızın arkasındaki metal kısım gibi boyanmamı**ş **bir metal yüzeye dokunarak kendinizi topraklayın. Çalı**ş**ırken, iç bile**ş**enlere zarar verebilecek statik elektri**ğ**i bo**ş**altmak için, boyanmamı**ş **metal yüzeye belirli aralıklarla dokunun.**

**D**İ**KKAT: Takılı kartı ortam kartı okuyucudan basarak çıkarın.**

# <span id="page-8-1"></span><span id="page-8-0"></span>**Bilgisayarın** İ**çinde Çalı**ş**manız Bittikten Sonra**

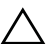

#### **D**İ**KKAT: Serbest kalmı**ş **veya gev**ş**emi**ş **vidaları bilgisayarınızın içinde bırakmak bilgisayarınıza ciddi zarar verebilir.**

- 1 Tüm vidaları yerlerine takın ve bilgisayarınızın içine kaçmış vida kalmadığından emin olun.
- 2 Bilgisayarınızda çalışmadan önce, tüm kabloları, çevre aygıtlarını ve çıkardığınız parçaları yerlerine takın.
- 3 Bilgisayarınızı elektrik prizine takın.
- 4 Bilgisayarınızı açın.

## <span id="page-9-2"></span><span id="page-9-0"></span>**Alt Kapa**ğ**ı Çıkarma**

#### **UYARI: Bilgisayarınızın içinde çalı**ş**madan önce, bilgisayarınızla birlikte gönderilen emniyet bilgilerini okuyun ve ["Bilgisayarınızın](#page-6-3)** İ**çinde Çalı**ş**maya Ba**ş**lamadan [Önce", sayfa](#page-6-3) 7 içerisinde belirtilen adımları izleyin. Bilgisayarınızın içinde çalı**ş**tıktan sonra, "Bilgisayarın** İ**çinde Çalı**ş**[manız Bittikten Sonra",](#page-8-1)  [sayfa](#page-8-1) 9 bölümündeki talimatları izleyin. Ek güvenlik en iyi uygulama bilgileri için dell.com/regulatory\_compliance adresindeki Yasal Uygunluk ana sayfasına bakın.**

#### <span id="page-9-1"></span>**Yordam**

- 1 Ekranı kapatın ve bilgisayarı ters çevirin.
- 2 Alt kapağı avuçiçi dayanağı aksamına sabitleyen tutucu vidaları gevşetin.
- 3 Alt kapağı avuçiçi dayanağı aksamına sabitleyen vidaları çıkarın.
- 4 Plastik bir çubuk kullanarak, alt kapağı avuç içi dayanağı aksamından kaldırın.

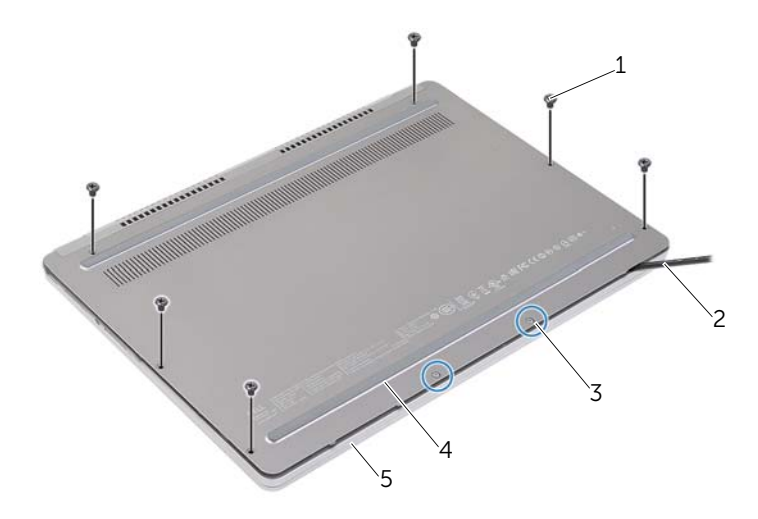

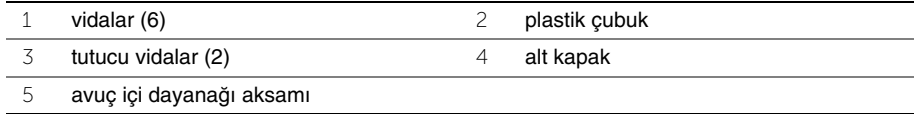

### <span id="page-10-2"></span><span id="page-10-0"></span>**Alt Kapa**ğ**ı Takma**

**UYARI: Bilgisayarınızın içinde çalı**ş**madan önce, bilgisayarınızla birlikte gönderilen emniyet bilgilerini okuyun ve ["Bilgisayarınızın](#page-6-3)** İ**çinde Çalı**ş**maya Ba**ş**lamadan [Önce", sayfa](#page-6-3) 7 içerisinde belirtilen adımları izleyin. Bilgisayarınızın içinde çalı**ş**tıktan sonra, "Bilgisayarın** İ**çinde Çalı**ş**[manız Bittikten Sonra",](#page-8-1)  [sayfa](#page-8-1) 9 bölümündeki talimatları izleyin. Ek güvenlik en iyi uygulama bilgileri için dell.com/regulatory\_compliance adresindeki Yasal Uygunluk ana sayfasına bakın.**

#### <span id="page-10-1"></span>**Yordam**

- 1 Alt kapaktaki tırnakları avuç içi dayanağına kaydırın ve alt kapağı yerine oturtun.
- 2 Alt kapağı avuç içi dayanağına sabitleyen vidaları yerine takın.
- 3 Alt kapağı avuç içi dayanağı aksamına sabitleyen tespit vidalarını sıkın.
- 4 Bilgisayarı ters çevirin, ekranı açın ve bilgisayarı açık konuma getirin.

### <span id="page-11-3"></span><span id="page-11-0"></span>**Pili Çıkarma**

**UYARI: Bilgisayarınızın içinde çalı**ş**madan önce, bilgisayarınızla birlikte gönderilen emniyet bilgilerini okuyun ve ["Bilgisayarınızın](#page-6-3)** İ**çinde Çalı**ş**maya Ba**ş**lamadan [Önce", sayfa](#page-6-3) 7 içerisinde belirtilen adımları izleyin. Bilgisayarınızın içinde çalı**ş**tıktan sonra, "Bilgisayarın** İ**çinde Çalı**ş**[manız Bittikten Sonra",](#page-8-1)  [sayfa](#page-8-1) 9 bölümündeki talimatları izleyin. Ek güvenlik en iyi uygulama bilgileri için dell.com/regulatory\_compliance adresindeki Yasal Uygunluk ana sayfasına bakın.**

### <span id="page-11-1"></span>**Ön ko**ş**ullar**

Alt kapağı çıkarın. Bkz. "Alt Kapağ[ı Çıkarma", sayfa](#page-9-2) 10.

#### <span id="page-11-2"></span>**Yordam**

- 1 Pili avuç içi dayanağına sabitleyen vidaları çıkarın.
- 2 Sistem kartından pil kablosunu çıkarın.
- 3 Kabloyu avuç içi dayanağı aksamındaki yönlendirme kılavuzlarından çıkarın.
- 4 Pili avuç içi dayanağı aksamından kaldırarak çıkarın.

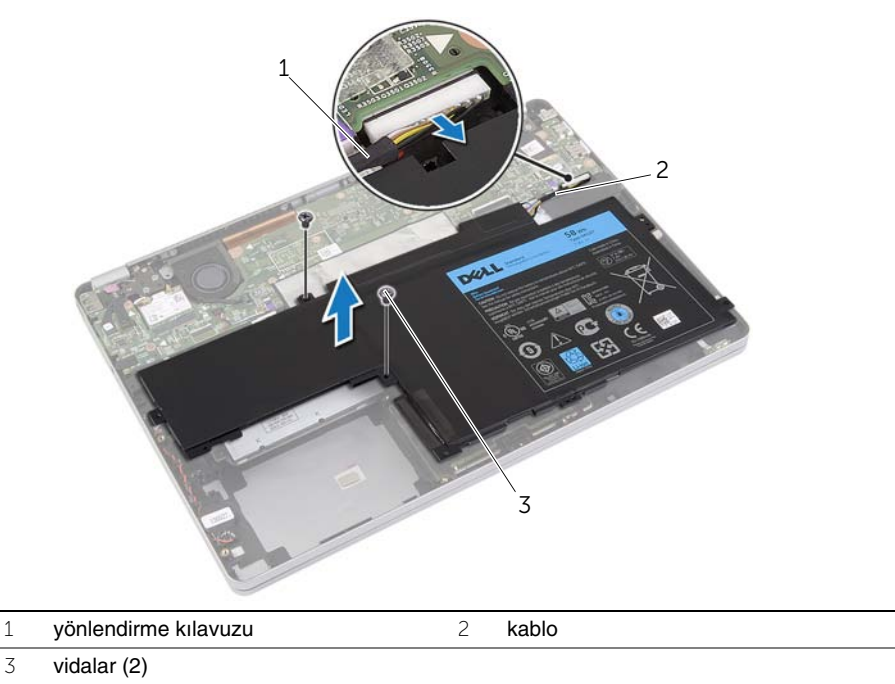

5 Bilgisayarı ters çevirin, ekranı açın ve sistem kartını topraklamak için güç düğmesine yaklaşık beş saniye basılı tutun.

### <span id="page-12-3"></span><span id="page-12-0"></span>**Pili Takma**

**UYARI: Bilgisayarınızın içinde çalı**ş**madan önce, bilgisayarınızla birlikte gönderilen emniyet bilgilerini okuyun ve ["Bilgisayarınızın](#page-6-3)** İ**çinde Çalı**ş**maya Ba**ş**lamadan [Önce", sayfa](#page-6-3) 7 içerisinde belirtilen adımları izleyin. Bilgisayarınızın içinde çalı**ş**tıktan sonra, "Bilgisayarın** İ**çinde Çalı**ş**[manız Bittikten Sonra",](#page-8-1)  [sayfa](#page-8-1) 9 bölümündeki talimatları izleyin. Ek güvenlik en iyi uygulama bilgileri için dell.com/regulatory\_compliance adresindeki Yasal Uygunluk ana sayfasına bakın.**

#### <span id="page-12-1"></span>**Yordam**

- 1 Pilin üzerindeki vida deliklerini avuç içi dayanağı aksamındaki vida delikleriyle hizalayın.
- 2 Pili avuç içi dayanağına sabitleyen vidaları takın.
- 3 Pil kablosunu avuç içi dayanağı aksamındaki yönlendirme kılavuzlarından geçirin.
- 4 Pil kablosunu sistem kartına bağlayın.

#### <span id="page-12-2"></span>**Son ko**ş**ullar**

Alt kapağı takın. Bkz. "Alt Kapağ[ı Takma", sayfa](#page-10-2) 11.

### <span id="page-13-3"></span><span id="page-13-0"></span>**Hoparlörleri Çıkarma**

**UYARI: Bilgisayarınızın içinde çalı**ş**madan önce, bilgisayarınızla birlikte gönderilen emniyet bilgilerini okuyun ve ["Bilgisayarınızın](#page-6-3)** İ**çinde Çalı**ş**maya Ba**ş**lamadan [Önce", sayfa](#page-6-3) 7 içerisinde belirtilen adımları izleyin. Bilgisayarınızın içinde çalı**ş**tıktan sonra, "Bilgisayarın** İ**çinde Çalı**ş**[manız Bittikten Sonra",](#page-8-1)  [sayfa](#page-8-1) 9 bölümündeki talimatları izleyin. Ek güvenlik en iyi uygulama bilgileri için dell.com/regulatory\_compliance adresindeki Yasal Uygunluk ana sayfasına bakın.**

### <span id="page-13-1"></span>**Ön ko**ş**ullar**

- <span id="page-13-4"></span>1 Alt kapağı çıkarın. Bkz. "Alt Kapağ[ı Çıkarma", sayfa](#page-9-2) 10.
- <span id="page-13-5"></span>2 Pili çıkarın. Bkz. ["Pili Çıkarma", sayfa](#page-11-3) 12.

#### <span id="page-13-2"></span>**Yordam**

- 1 Sistem kartından hoparlör kablosunu çıkarın.
- 2 Plastik bir çubuk kullanarak, sağ hoparlörü avuç içi dayanağı aksamından yavaşça kaldırın.
- 3 Sol hoparlör kablosunu avuç içi dayanağı aksamındaki yönlendirme kılavuzlarından çıkarın.
- 4 Plastik bir çubuk kullanarak, sol hoparlörü avuç içi dayanağı aksamından yavaşça kaldırın.

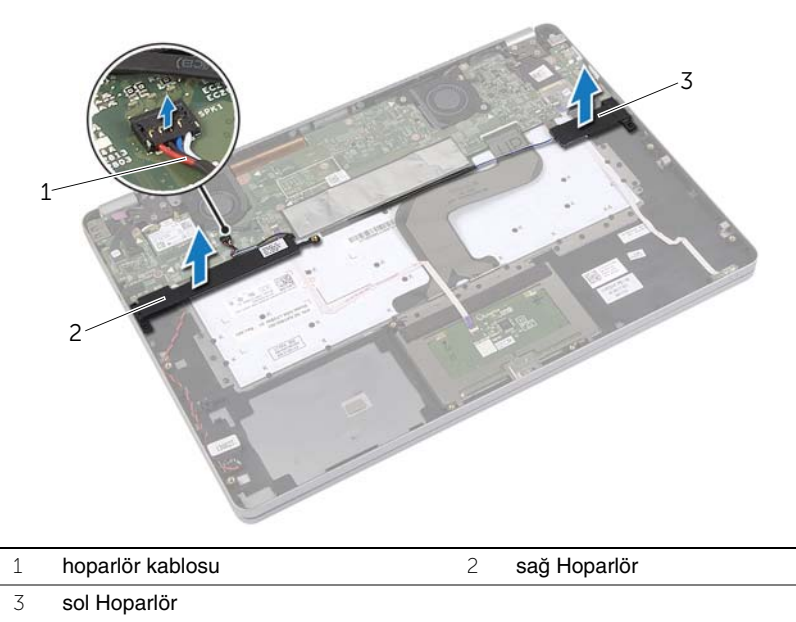

### <span id="page-14-3"></span><span id="page-14-0"></span>**Hoparlörleri Yerine Takma**

**UYARI: Bilgisayarınızın içinde çalı**ş**madan önce, bilgisayarınızla birlikte gönderilen emniyet bilgilerini okuyun ve ["Bilgisayarınızın](#page-6-3)** İ**çinde Çalı**ş**maya Ba**ş**lamadan [Önce", sayfa](#page-6-3) 7 içerisinde belirtilen adımları izleyin. Bilgisayarınızın içinde çalı**ş**tıktan sonra, "Bilgisayarın** İ**çinde Çalı**ş**[manız Bittikten Sonra",](#page-8-1)  [sayfa](#page-8-1) 9 bölümündeki talimatları izleyin. Ek güvenlik en iyi uygulama bilgileri için dell.com/regulatory\_compliance adresindeki Yasal Uygunluk ana sayfasına bakın.**

#### <span id="page-14-1"></span>**Yordam**

- 1 Sol hoparlörü hizalama direkleriyle hizalayıp hoparlörü yerine oturtun.
- 2 Sol hoparlör kablosunu avuç içi dayanağı aksamındaki yönlendirme kılavuzlarından geçirin.
- <span id="page-14-4"></span>3 Sağ hoparlörü hizalama direkleriyle hizalayıp hoparlörü yerine oturtun.
- <span id="page-14-5"></span>4 Hoparlör kablosunu sistem kartına bağlayın.

- <span id="page-14-2"></span>1 Pili yerleştirin. Bkz. ["Pili Takma", sayfa](#page-12-3) 13.
- 2 Alt kapağı takın. Bkz. "Alt Kapağ[ı Takma", sayfa](#page-10-2) 11.

### <span id="page-15-3"></span><span id="page-15-0"></span>**Kablosuz Kartı Çıkarma**

**UYARI: Bilgisayarınızın içinde çalı**ş**madan önce, bilgisayarınızla birlikte gönderilen emniyet bilgilerini okuyun ve ["Bilgisayarınızın](#page-6-3)** İ**çinde Çalı**ş**maya Ba**ş**lamadan [Önce", sayfa](#page-6-3) 7 içerisinde belirtilen adımları izleyin. Bilgisayarınızın içinde çalı**ş**tıktan sonra, "Bilgisayarın** İ**çinde Çalı**ş**[manız Bittikten Sonra",](#page-8-1)  [sayfa](#page-8-1) 9 bölümündeki talimatları izleyin. Ek güvenlik en iyi uygulama bilgileri için dell.com/regulatory\_compliance adresindeki Yasal Uygunluk ana sayfasına bakın.**

#### <span id="page-15-1"></span>**Ön ko**ş**ullar**

- 1 Alt kapağı çıkarın. Bkz. "Alt Kapağ[ı Çıkarma", sayfa](#page-9-2) 10.
- 2 Pili çıkarın. Bkz. ["Pili Çıkarma", sayfa](#page-11-3) 12.

#### <span id="page-15-2"></span>**Yordam**

- 1 Anten kablolarını kablosuz karttan ayırın.
- 2 Kablosuz kartı serbest bırakmak için vidayı çıkarın.
- 3 Kablosuz kartı avuç içi dayanağı aksamından çıkarın.

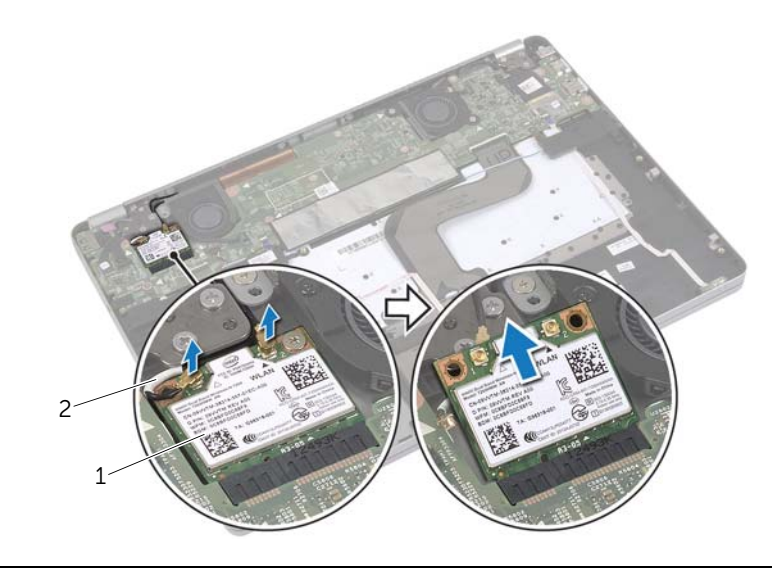

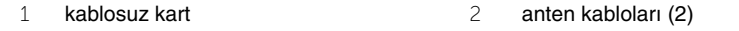

### <span id="page-16-3"></span><span id="page-16-0"></span>**Kablosuz Kartı Takma**

**UYARI: Bilgisayarınızın içinde çalı**ş**madan önce, bilgisayarınızla birlikte gönderilen emniyet bilgilerini okuyun ve ["Bilgisayarınızın](#page-6-3)** İ**çinde Çalı**ş**maya Ba**ş**lamadan [Önce", sayfa](#page-6-3) 7 içerisinde belirtilen adımları izleyin. Bilgisayarınızın içinde çalı**ş**tıktan sonra, "Bilgisayarın** İ**çinde Çalı**ş**[manız Bittikten Sonra",](#page-8-1)  [sayfa](#page-8-1) 9 bölümündeki talimatları izleyin. Ek güvenlik en iyi uygulama bilgileri için dell.com/regulatory\_compliance adresindeki Yasal Uygunluk ana sayfasına bakın.**

#### <span id="page-16-1"></span>**Yordam**

**D**İ**KKAT: Kablosuz ba**ğ**lantı kartının hasar görmesini önlemek için altına herhangi bir kablo yerle**ş**tirmeyin.**

- 1 Kablosuz bağlantı kartının üzerindeki çentik ile kablosuz bağlantı kartı konnektörü üzerindeki tırnağı hizalayın.
- 2 Kablosuz mini kartı, kablosuz kart konnektörüne 45 derecelik açıyla takın.
- 3 Kablosuz bağlantı kartının diğer ucunu aşağıya doğru bastırın.
- 4 Kablosuz bağlantı kartını avuç içi dayanağı aksamına sabitleyen vidayı yerine takın.
- 5 Anten kablolarını kablosuz karta bağlayın.

**NOT:** Anten kablolarının rengi, kabloların ucuna doğru görünür durumdadır.

Aşağıdaki tablo, bilgisayarınızın desteklediği kablosuz bağlantı kartı için anten kablosu renk şemasını içerir.

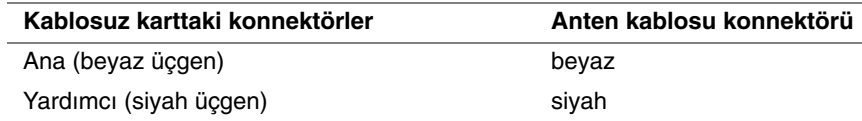

- <span id="page-16-2"></span>1 Pili yerleştirin. Bkz. ["Pili Takma", sayfa](#page-12-3) 13.
- 2 Alt kapağı takın. Bkz. "Alt Kapağ[ı Takma", sayfa](#page-10-2) 11.

## <span id="page-17-0"></span>**Dü**ğ**me Pili Çıkarma**

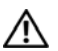

**UYARI: Bilgisayarınızın içinde çalı**ş**madan önce, bilgisayarınızla birlikte gönderilen emniyet bilgilerini okuyun ve ["Bilgisayarınızın](#page-6-3)** İ**çinde Çalı**ş**maya Ba**ş**lamadan [Önce", sayfa](#page-6-3) 7 içerisinde belirtilen adımları izleyin. Bilgisayarınızın içinde çalı**ş**tıktan sonra, "Bilgisayarın** İ**çinde Çalı**ş**[manız Bittikten Sonra",](#page-8-1)  [sayfa](#page-8-1) 9 bölümündeki talimatları izleyin. Ek güvenlik en iyi uygulama bilgileri için dell.com/regulatory\_compliance adresindeki Yasal Uygunluk ana sayfasına bakın.**

**D**İ**KKAT: Dü**ğ**me pilin çıkarılması, BIOS ayarlarını varsayılana sıfırlar. Dü**ğ**me pili çıkarmadan önce, BIOS ayarlarını not etmeniz önerilir.** 

### <span id="page-17-1"></span>**Ön ko**ş**ullar**

- 1 Alt kapağı çıkarın. Bkz. "Alt Kapağ[ı Çıkarma", sayfa](#page-9-2) 10.
- 2 Pili çıkarın. Bkz. ["Pili Çıkarma", sayfa](#page-11-3) 12.

#### <span id="page-17-2"></span>**Yordam**

- 1 ["Hoparlörleri Çıkarma", sayfa](#page-13-3) 14 kısmında [adým 1](#page-13-4) ile [adým 2](#page-13-5) arasındaki talimatları izleyin.
- 2 Düğme pil kablosunu sistem kartından çıkarın.

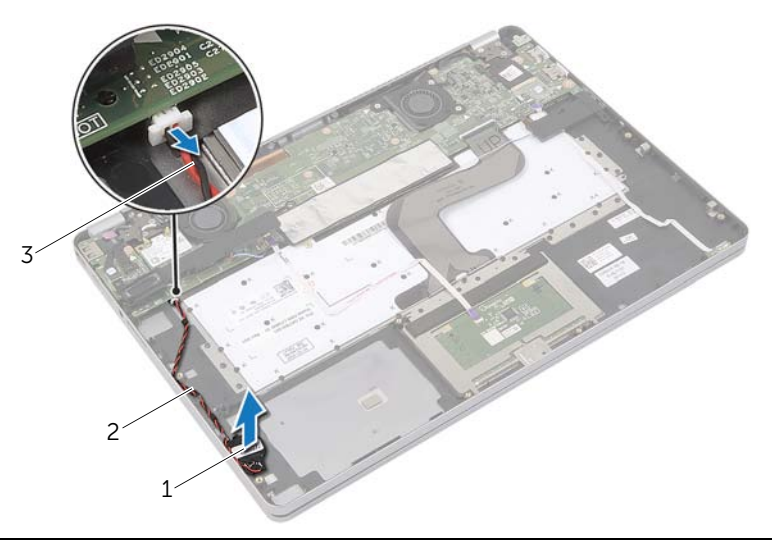

- 1 düğme pil 2 yönlendirme kılavuzu
- 3 düğme pil kablosu
- 3 Kabloyu avuç içi dayanağı aksamındaki yönlendirme kılavuzlarından çıkarın.
- 4 Düğme pili avuç içi dayanağı aksamından çıkarın.

### <span id="page-18-0"></span>**Dü**ğ**me Pilin Yerine Takılması**

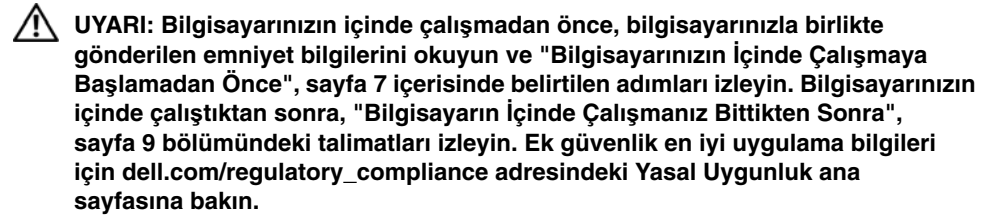

**UYARI: Yanlı**ş **takılırsa, pil patlayabilir. Pili yalnızca aynı veya e**ş**de**ğ**er bir pille de**ğ**i**ş**tirin. Kullanılmı**ş **pilleri üreticinin yönergelerine uygun olarak atın.**

#### <span id="page-18-1"></span>**Yordam**

- 1 Düğme pili avuç içi dayanağı aksamındaki konumuna yerleştirin.
- 2 Düğme pil kablosunu avuç içi dayanağı aksamındaki yönlendirme kılavuzlarından yönlendirin.
- 3 Düğme pilin kablosunu sistem kartına takın.
- 4 ["Hoparlörleri Yerine Takma", sayfa](#page-14-3) 15 kısmında [adým 3](#page-14-4) ile [adým 4](#page-14-5) arasındaki talimatları izleyin.

- <span id="page-18-2"></span>1 Pili yerleştirin. Bkz. ["Pili Takma", sayfa](#page-12-3) 13.
- 2 Alt kapağı takın. Bkz. "Alt Kapağ[ı Takma", sayfa](#page-10-2) 11.

### <span id="page-19-3"></span><span id="page-19-0"></span>**Fanı Çıkarma**

**UYARI: Bilgisayarınızın içinde çalı**ş**madan önce, bilgisayarınızla birlikte gönderilen emniyet bilgilerini okuyun ve ["Bilgisayarınızın](#page-6-3)** İ**çinde Çalı**ş**maya Ba**ş**lamadan [Önce", sayfa](#page-6-3) 7 içerisinde belirtilen adımları izleyin. Bilgisayarınızın içinde çalı**ş**tıktan sonra, "Bilgisayarın** İ**çinde Çalı**ş**[manız Bittikten Sonra",](#page-8-1)  [sayfa](#page-8-1) 9 bölümündeki talimatları izleyin. Ek güvenlik en iyi uygulama bilgileri için dell.com/regulatory\_compliance adresindeki Yasal Uygunluk ana sayfasına bakın.**

### <span id="page-19-1"></span>**Ön ko**ş**ullar**

- 1 Alt kapağı çıkarın. Bkz. "Alt Kapağ[ı Çıkarma", sayfa](#page-9-2) 10.
- 2 Pili çıkarın. Bkz. ["Pili Çıkarma", sayfa](#page-11-3) 12.

#### <span id="page-19-2"></span>**Yordam**

- 1 Fanı sistem kartına sabitleyen vidaları çıkarın.
- 2 Sistem kartından fan kablosunu çıkarın.

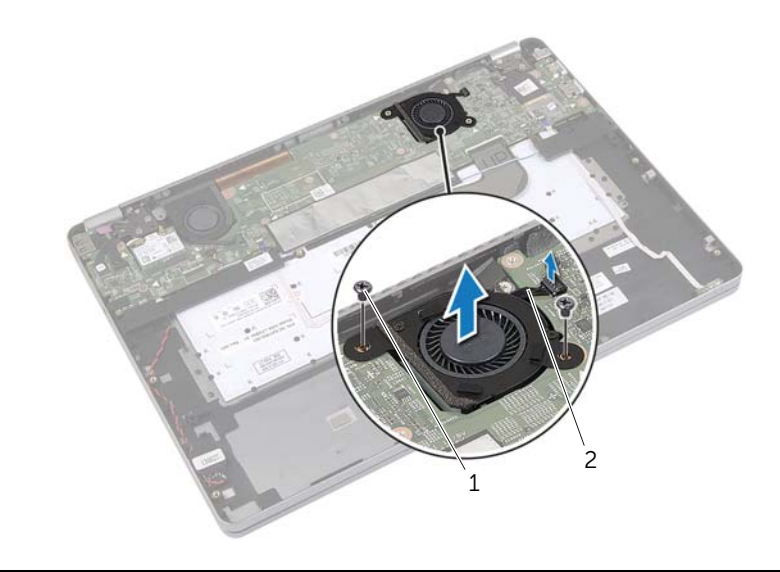

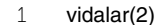

2 fan kablosu

### <span id="page-20-3"></span><span id="page-20-0"></span>**Fanı Takma**

**UYARI: Bilgisayarınızın içinde çalı**ş**madan önce, bilgisayarınızla birlikte gönderilen emniyet bilgilerini okuyun ve ["Bilgisayarınızın](#page-6-3)** İ**çinde Çalı**ş**maya Ba**ş**lamadan [Önce", sayfa](#page-6-3) 7 içerisinde belirtilen adımları izleyin. Bilgisayarınızın içinde çalı**ş**tıktan sonra, "Bilgisayarın** İ**çinde Çalı**ş**[manız Bittikten Sonra",](#page-8-1)  [sayfa](#page-8-1) 9 bölümündeki talimatları izleyin. Ek güvenlik en iyi uygulama bilgileri için dell.com/regulatory\_compliance adresindeki Yasal Uygunluk ana sayfasına bakın.**

#### <span id="page-20-1"></span>**Yordam**

- 1 Fan üzerindeki vida deliklerini sistem kartı üzerindeki vida delikleriyle hizalayın.
- 2 Fanı sistem kartına sabitleyen vidaları yerine takın.
- <span id="page-20-2"></span>3 Fan kablosunu sistem kartına takın.

- 1 Pili yerleştirin. Bkz. ["Pili Takma", sayfa](#page-12-3) 13.
- 2 Alt kapağı takın. Bkz. "Alt Kapağ[ı Takma", sayfa](#page-10-2) 11.

### <span id="page-21-0"></span>**Power-Adapter Portunu Çıkarma**

**UYARI: Bilgisayarınızın içinde çalı**ş**madan önce, bilgisayarınızla birlikte gönderilen emniyet bilgilerini okuyun ve ["Bilgisayarınızın](#page-6-3)** İ**çinde Çalı**ş**maya Ba**ş**lamadan [Önce", sayfa](#page-6-3) 7 içerisinde belirtilen adımları izleyin. Bilgisayarınızın içinde çalı**ş**tıktan sonra, "Bilgisayarın** İ**çinde Çalı**ş**[manız Bittikten Sonra",](#page-8-1)  [sayfa](#page-8-1) 9 bölümündeki talimatları izleyin. Ek güvenlik en iyi uygulama bilgileri için dell.com/regulatory\_compliance adresindeki Yasal Uygunluk ana sayfasına bakın.**

### <span id="page-21-1"></span>**Ön ko**ş**ullar**

- 1 Alt kapağı çıkarın. Bkz. "Alt Kapağ[ı Çıkarma", sayfa](#page-9-2) 10.
- 2 Pili çıkarın. Bkz. ["Pili Çıkarma", sayfa](#page-11-3) 12.

#### <span id="page-21-2"></span>**Yordam**

- 1 Ekran kablosunu sistem kartına sabitleyen bandı çıkarın.
- 2 Ekran kablosunu sistem kartından çıkarın.

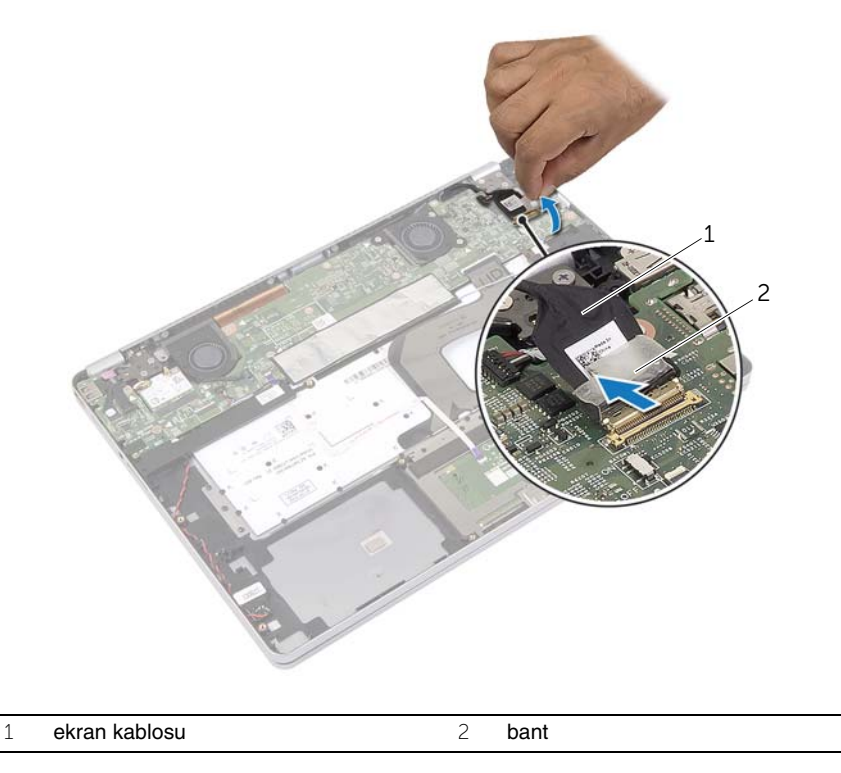

- Güç adaptörü kablosunu sistem kartından çıkarın.
- Güç adaptörü kartını avuç içi dayanağı aksamına sabitleyen vidayı çıkarın.
- Kabloyu avuç içi dayanağı aksamındaki yönlendirme kılavuzlarından çıkarın.
- Güç adaptörü bağlantı noktasını avuç içi dayanağı aksamından kaldırın.

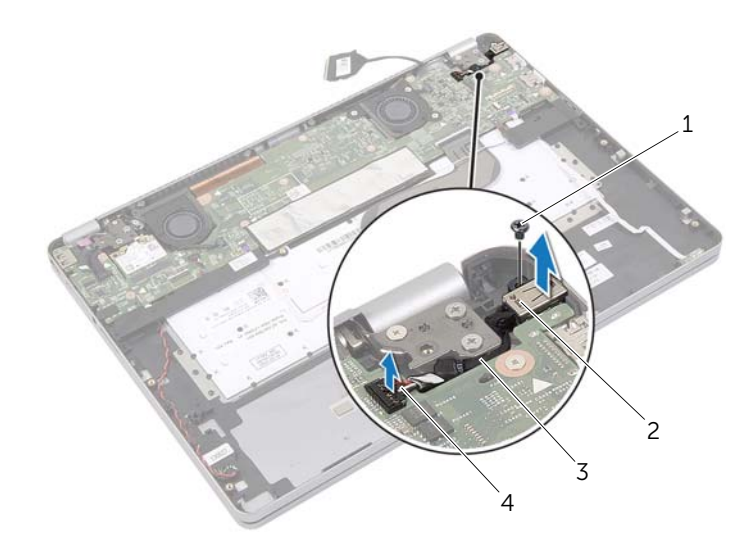

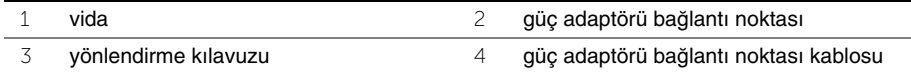

### <span id="page-23-0"></span>**Power-Adapter Portunu Yerine Takma**

**UYARI: Bilgisayarınızın içinde çalı**ş**madan önce, bilgisayarınızla birlikte gönderilen emniyet bilgilerini okuyun ve ["Bilgisayarınızın](#page-6-3)** İ**çinde Çalı**ş**maya Ba**ş**lamadan [Önce", sayfa](#page-6-3) 7 içerisinde belirtilen adımları izleyin. Bilgisayarınızın içinde çalı**ş**tıktan sonra, "Bilgisayarın** İ**çinde Çalı**ş**[manız Bittikten Sonra",](#page-8-1)  [sayfa](#page-8-1) 9 bölümündeki talimatları izleyin. Ek güvenlik en iyi uygulama bilgileri için dell.com/regulatory\_compliance adresindeki Yasal Uygunluk ana sayfasına bakın.**

#### <span id="page-23-1"></span>**Yordam**

- 1 Düğme adaptörü bağlantı noktası kablosunu avuç içi dayanağı aksamındaki yönlendirme kılavuzlarından yönlendirin.
- 2 Güç adaptörü bağlantı noktası kablosunu sistem kartına takın.
- 3 Güç adaptörü bağlantı noktasının üzerindeki vida deliğini avuç içi dayanağı aksamındaki vida deliğiyle hizalayın.
- 4 Güç adaptörü bağlantı noktasını avuç içi dayanağı aksamına sabitleyen vidayı yerine takın.
- 5 Ekran kablosunu sistem kartına takın.
- <span id="page-23-2"></span>6 Bandı ekran kablosuna yapıştırın.

- 1 Pili yerleştirin. Bkz. ["Pili Takma", sayfa](#page-12-3) 13.
- 2 Alt kapağı takın. Bkz. "Alt Kapağ[ı Takma", sayfa](#page-10-2) 11.

### <span id="page-24-4"></span><span id="page-24-0"></span>**Sistem Kartını Çıkarma**

**UYARI: Bilgisayarınızın içinde çalı**ş**madan önce, bilgisayarınızla birlikte gönderilen emniyet bilgilerini okuyun ve ["Bilgisayarınızın](#page-6-3)** İ**çinde Çalı**ş**maya Ba**ş**lamadan [Önce", sayfa](#page-6-3) 7 içerisinde belirtilen adımları izleyin. Bilgisayarınızın içinde çalı**ş**tıktan sonra, "Bilgisayarın** İ**çinde Çalı**ş**[manız Bittikten Sonra",](#page-8-1)  [sayfa](#page-8-1) 9 bölümündeki talimatları izleyin. Ek güvenlik en iyi uygulama bilgileri için dell.com/regulatory\_compliance adresindeki Yasal Uygunluk ana sayfasına bakın.**

### <span id="page-24-1"></span>**Ön ko**ş**ullar**

- 1 Alt kapağı çıkarın. Bkz. "Alt Kapağ[ı Çıkarma", sayfa](#page-9-2) 10.
- 2 Pili çıkarın. Bkz. ["Pili Çıkarma", sayfa](#page-11-3) 12.
- 3 Kablosuz kartı çıkarın. Bkz. ["Kablosuz Kartı Çıkarma", sayfa](#page-15-3) 16.
- 4 Fanı çıkarın. Bkz. ["Fanı Çıkarma", sayfa](#page-19-3) 20.
- 5 Hoparlörleri çıkarın. Bkz. ["Hoparlörleri Çıkarma", sayfa](#page-13-3) 14.

#### <span id="page-24-2"></span>**Yordam**

**NOT:** Sistem kartının çıkarılması, Sistem Kurulumu üzerinden BIOS'ta yaptığınız tüm değişiklikleri siler. Bilgisayarınızın Servis Etiketini BIOS'a girin ve sistem kartını yerine taktıktan sonra istediğiniz değişiklikleri tekrar gerçekleştirin. BIOS'a Servis Etiketini girme hakkında daha fazla bilgi için bkz. ["Sistem Kartını Yerine Takma", sayfa](#page-27-4) 28.

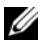

**NOT:** Kabloları sistem kartından ayırmadan önce, sistem kartını yerine taktıktan sonra doğru şekilde bağlayabilmeniz için konektörlerin yerlerini not edin.

- <span id="page-24-3"></span>1 Kamera kablosunu, dokunma paneli kablosunu ve düğme pil kablosunu sistem kartından çıkarın.
- 2 Dokunmatik yüzey kablosunu, klavye kablosunu, klavye arka ışığı kablosunu ve pil ve sabit sürücü etkinlik durumu ışığı kablosunu sistem kartından çıkarın.
- Bandı açarak ekran kablosunu sistem kartından çıkarın.
- Güç adaptörü bağlantı noktası kablosunu çıkarın.

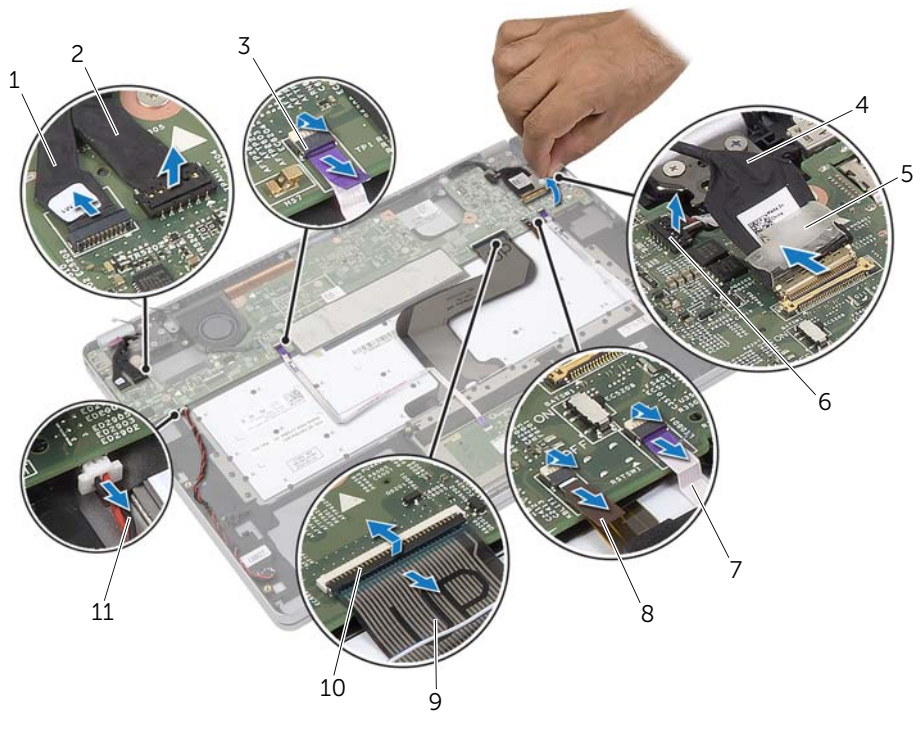

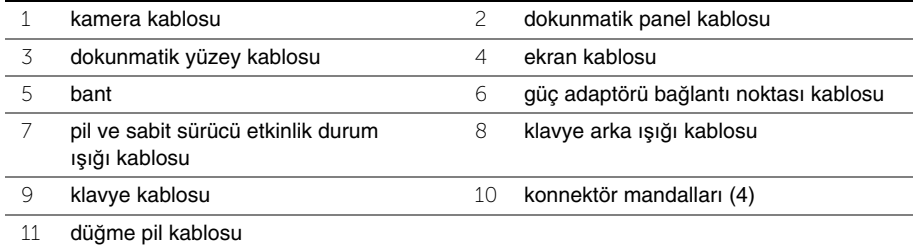

- <span id="page-26-0"></span>Sistem kartını avuç içi dayanağı aksamına sabitleyen vidaları çıkarın.
- Sistem kartını avuçiçi dayanağı aksamından kaldırın.
- mSATA kartını çıkarın. Bkz. ["mSATA Kartını Çıkarma", sayfa](#page-28-3) 29.
- Termal Soğutma Aksamını çıkarın. Bkz. "Termal Soğ[utma Aksamını Çıkarma",](#page-30-3)  [sayfa](#page-30-3) 31.

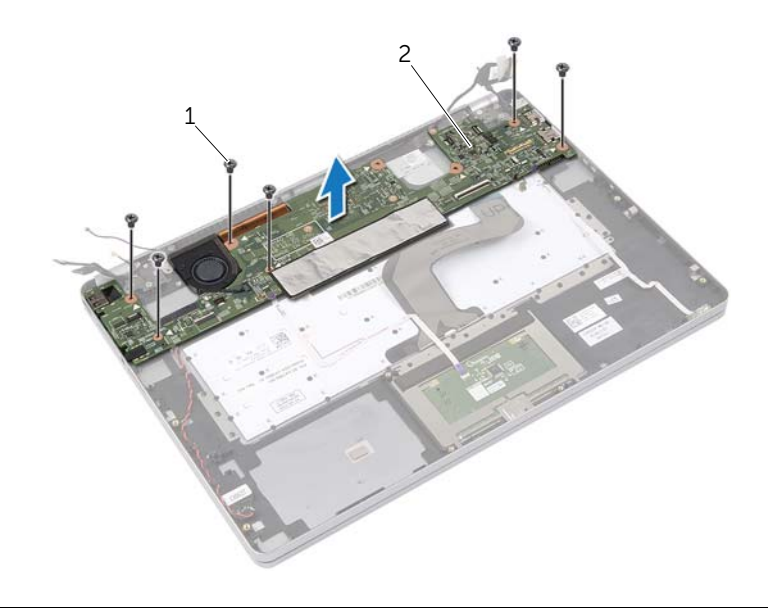

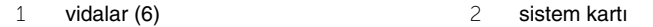

### <span id="page-27-4"></span><span id="page-27-0"></span>**Sistem Kartını Yerine Takma**

**UYARI: Bilgisayarınızın içinde çalı**ş**madan önce, bilgisayarınızla birlikte gönderilen emniyet bilgilerini okuyun ve ["Bilgisayarınızın](#page-6-3)** İ**çinde Çalı**ş**maya Ba**ş**lamadan [Önce", sayfa](#page-6-3) 7 içerisinde belirtilen adımları izleyin. Bilgisayarınızın içinde çalı**ş**tıktan sonra, "Bilgisayarın** İ**çinde Çalı**ş**[manız Bittikten Sonra",](#page-8-1)  [sayfa](#page-8-1) 9 bölümündeki talimatları izleyin. Ek güvenlik en iyi uygulama bilgileri için dell.com/regulatory\_compliance adresindeki Yasal Uygunluk ana sayfasına bakın.**

#### <span id="page-27-1"></span>**Yordam**

#### **D**İ**KKAT: Sistem kartının altında kablo olmadı**ğ**ından emin olun.**

- 1 Termal Soğutma Aksamını yerine takın. Bkz. "Termal Soğ[utma Aksamını Yerine Takma",](#page-32-3)  [sayfa](#page-32-3) 33.
- 2 mSATA kartını yerine takın. Bkz. ["mSata Kartını De](#page-29-3)ğiştirme", sayfa 30.
- <span id="page-27-5"></span>3 Kulaklık bağlantı noktasını avuç içi dayanağı aksamının üzerindeki yuvaya kaydırın ve sistem kartı üzerindeki vida deliklerini avuç içi dayanağı aksamının üzerindeki vida delikleriyle hizalayın.
- 4 Sistem kartını avuç içi dayanağı aksamına sabitleyen vidaları takın.
- 5 Güç adaptörü bağlantı noktası kablosunu takın.
- 6 Ekran kablosunu sistem kartına kaydırıp kabloyu sabitlemek için konnektör mandalına basın.
- 7 Bandı ekran kablosuna yapıştırın.
- 8 Dokunmatik yüzey kablosunu, klavye kablosunu, klavye arka ışığı kablosunu ve pil ve sabit sürücü etkinlik durum ışığı kablosunu sistem kartına kaydırarak, kabloları sabitlemek için konnektör mandallarına bastırın.
- <span id="page-27-6"></span>9 Kamera kablosunu, dokunma paneli kablosunu ve düğme pil kablosunu sistem kartına takın.

#### <span id="page-27-2"></span>**Son ko**ş**ullar**

- 1 Hoparlörleri yerlerine takın. Bkz. ["Hoparlörleri Yerine Takma", sayfa](#page-14-3) 15.
- 2 Fanı takın. Bkz. ["Fanı Takma", sayfa](#page-20-3) 21.
- 3 Kablosuz kartı yerine takın. Bkz. ["Kablosuz Kartı Takma", sayfa](#page-16-3) 17.
- 4 Pili yerleştirin. Bkz. ["Pili Takma", sayfa](#page-12-3) 13.
- 5 Alt kapağı takın. Bkz. "Alt Kapağ[ı Takma", sayfa](#page-10-2) 11.

#### <span id="page-27-3"></span>**BIOS'a Servis Etiketini Girme**

- 1 Bilgisayarı açın.
- 2 Dell logosu görüntülendiğinde, Sistem Kurulumuna girmek için <F2> tuşuna basın.
- 3 **Main** (Ana) sekmesine gidin ve **Service Tag** (Servis Etiketi) alanına Servis Etiketini girin.

### <span id="page-28-3"></span><span id="page-28-0"></span>**mSATA Kartını Çıkarma**

**UYARI: Bilgisayarınızın içinde çalı**ş**madan önce, bilgisayarınızla birlikte gönderilen emniyet bilgilerini okuyun ve ["Bilgisayarınızın](#page-6-3)** İ**çinde Çalı**ş**maya Ba**ş**lamadan [Önce", sayfa](#page-6-3) 7 içerisinde belirtilen adımları izleyin. Bilgisayarınızın içinde çalı**ş**tıktan sonra, "Bilgisayarın** İ**çinde Çalı**ş**[manız Bittikten Sonra",](#page-8-1)  [sayfa](#page-8-1) 9 bölümündeki talimatları izleyin. Ek güvenlik en iyi uygulama bilgileri için dell.com/regulatory\_compliance adresindeki Yasal Uygunluk ana sayfasına bakın.**

### <span id="page-28-1"></span>**Ön ko**ş**ullar**

- 1 Alt kapağı çıkarın. Bkz. "Alt Kapağ[ı Çıkarma", sayfa](#page-9-2) 10.
- 2 Pili çıkarın. Bkz. ["Pili Çıkarma", sayfa](#page-11-3) 12.
- 3 Kablosuz kartı çıkarın. Bkz. ["Kablosuz Kartı Çıkarma", sayfa](#page-15-3) 16.
- 4 Fanı çıkarın. Bkz. ["Fanı Çıkarma", sayfa](#page-19-3) 20.
- 5 Hoparlörleri çıkarın. Bkz. ["Hoparlörleri Çıkarma", sayfa](#page-13-3) 14.

#### <span id="page-28-2"></span>**Yordam**

- 1 [adım 1](#page-24-3) ile [adım 6](#page-26-0) arası adımları (["Sistem Kartını Çıkarma", sayfa](#page-24-4) 25) izleyin.
- 2 Sistem kartını ters çevirin.
- 3 mSATA kartını serbest bırakmak için vidayı çıkarın.
- 4 mSATA kartını sistem kartından çıkarın.

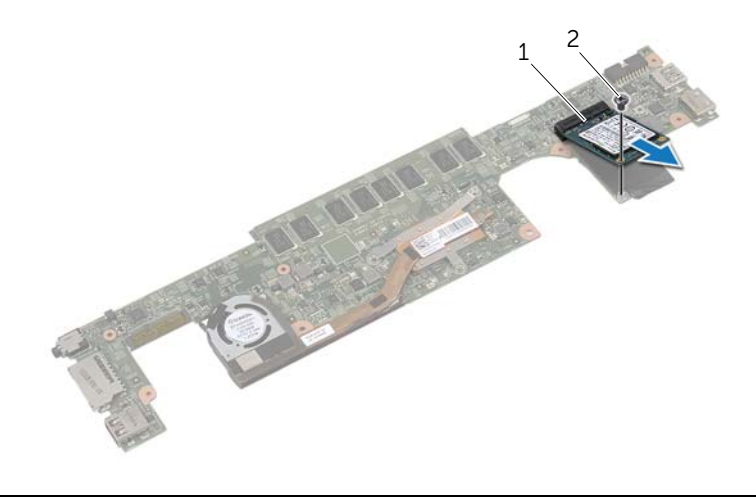

### <span id="page-29-3"></span><span id="page-29-0"></span>**mSata Kartını De**ğ**i**ş**tirme**

**UYARI: Bilgisayarınızın içinde çalı**ş**madan önce, bilgisayarınızla birlikte gönderilen emniyet bilgilerini okuyun ve ["Bilgisayarınızın](#page-6-3)** İ**çinde Çalı**ş**maya Ba**ş**lamadan [Önce", sayfa](#page-6-3) 7 içerisinde belirtilen adımları izleyin. Bilgisayarınızın içinde çalı**ş**tıktan sonra, "Bilgisayarın** İ**çinde Çalı**ş**[manız Bittikten Sonra",](#page-8-1)  [sayfa](#page-8-1) 9 bölümündeki talimatları izleyin. Ek güvenlik en iyi uygulama bilgileri için dell.com/regulatory\_compliance adresindeki Yasal Uygunluk ana sayfasına bakın.**

#### <span id="page-29-1"></span>**Yordam**

- 1 mSATA kartı konnektörü üzerindeki çentik ile mSATA kartı konnektörü üzerindeki tırnağı hizalayın.
- 2 mSATA kartını mSATA kartı konnektörüne 45 derecelik bir açıyla takın.
- 3 mSATA kartının diğer ucunu aşağıya doğru bastırın.
- 4 mSATA kartındaki vida deliğini sistem kartındaki vida deliğiyle hizalayın.
- 5 mSATA kartını sistem kartına bağlayan vidayı yerine takın.
- 6 Sistem kartını ters çevirin.
- 7 [adım 3](#page-27-5) ile [adım 9](#page-27-6) arası adımları (["Sistem Kartını Yerine Takma", sayfa](#page-27-4) 28) izleyin.

- <span id="page-29-2"></span>1 Hoparlörleri yerlerine takın. Bkz. ["Hoparlörleri Yerine Takma", sayfa](#page-14-3) 15.
- 2 Fanı takın. Bkz. ["Fanı Takma", sayfa](#page-20-3) 21.
- 3 Kablosuz kartı yerine takın. Bkz. ["Kablosuz Kartı Takma", sayfa](#page-16-3) 17.
- 4 Pili yerleştirin. Bkz. ["Pili Takma", sayfa](#page-12-3) 13.
- 5 Alt kapağı takın. Bkz. "Alt Kapağ[ı Takma", sayfa](#page-10-2) 11.

### <span id="page-30-3"></span><span id="page-30-0"></span>**Termal So**ğ**utma Aksamını Çıkarma**

**UYARI: Bilgisayarınızın içinde çalı**ş**madan önce, bilgisayarınızla birlikte gönderilen emniyet bilgilerini okuyun ve ["Bilgisayarınızın](#page-6-3)** İ**çinde Çalı**ş**maya Ba**ş**lamadan [Önce", sayfa](#page-6-3) 7 içerisinde belirtilen adımları izleyin. Bilgisayarınızın içinde çalı**ş**tıktan sonra, "Bilgisayarın** İ**çinde Çalı**ş**[manız Bittikten Sonra",](#page-8-1)  [sayfa](#page-8-1) 9 bölümündeki talimatları izleyin. Ek güvenlik en iyi uygulama bilgileri için dell.com/regulatory\_compliance adresindeki Yasal Uygunluk ana sayfasına bakın.**

### <span id="page-30-1"></span>**Ön ko**ş**ullar**

- 1 Alt kapağı çıkarın. Bkz. "Alt Kapağ[ı Çıkarma", sayfa](#page-9-2) 10.
- 2 Pili çıkarın. Bkz. ["Pili Çıkarma", sayfa](#page-11-3) 12.
- 3 Kablosuz kartı çıkarın. Bkz. ["Kablosuz Kartı Çıkarma", sayfa](#page-15-3) 16.
- 4 Fanı çıkarın. Bkz. ["Fanı Çıkarma", sayfa](#page-19-3) 20.
- 5 Hoparlörleri çıkarın. Bkz. ["Hoparlörleri Çıkarma", sayfa](#page-13-3) 14.

#### <span id="page-30-2"></span>**Yordam**

- **NOT:** Vida sayısı ve termal soğutma aksamının şekli, entegre grafik kartıyla gönderilen sistemlerde farklılık gösterir.
	- 1 [adým 1](#page-24-3) ile [adým 6](#page-26-0) arası adımları (["Sistem Kartını Çıkarma", sayfa](#page-24-4) 25) izleyin.
	- 2 Sistem kartından fan kablosunu çıkarın.

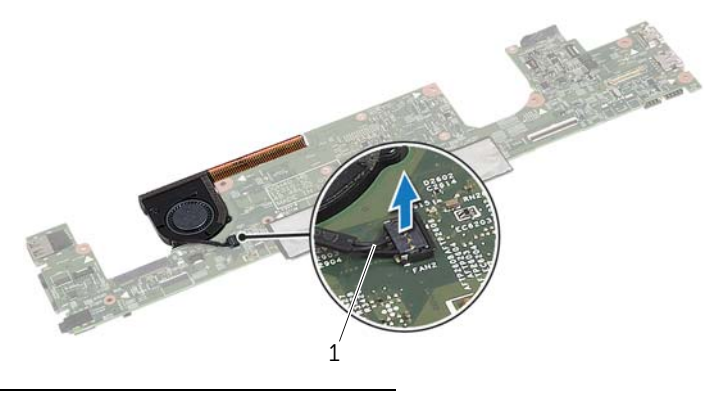

1 fan kablosu

- Sistem kartını ters çevirin.
- Sıra ile (soğutma aksamında belirtildiği gibi), termal soğutma aksamını sistem kartına sabitleyen tespit vidalarını gevşetin.
- Termal soğutma aksamını sistem kartından kaldırın.

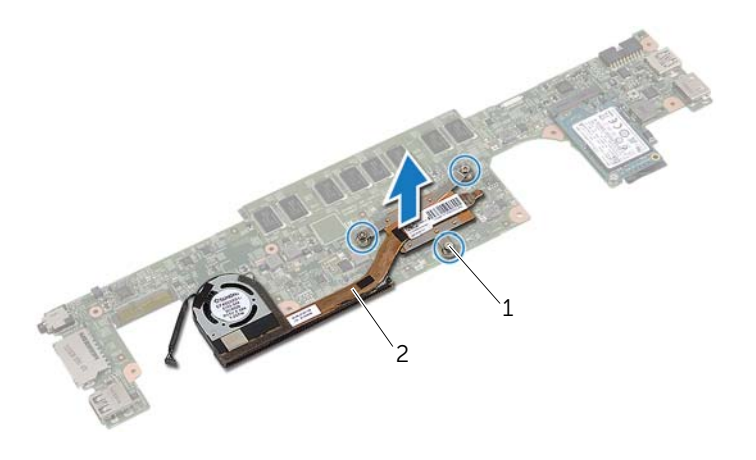

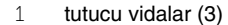

2 termal soğutma aksamı

### <span id="page-32-3"></span><span id="page-32-0"></span>**Termal So**ğ**utma Aksamını Yerine Takma**

**UYARI: Bilgisayarınızın içinde çalı**ş**madan önce, bilgisayarınızla birlikte gönderilen emniyet bilgilerini okuyun ve ["Bilgisayarınızın](#page-6-3)** İ**çinde Çalı**ş**maya Ba**ş**lamadan [Önce", sayfa](#page-6-3) 7 içerisinde belirtilen adımları izleyin. Bilgisayarınızın içinde çalı**ş**tıktan sonra, "Bilgisayarın** İ**çinde Çalı**ş**[manız Bittikten Sonra",](#page-8-1)  [sayfa](#page-8-1) 9 bölümündeki talimatları izleyin. Ek güvenlik en iyi uygulama bilgileri için dell.com/regulatory\_compliance adresindeki Yasal Uygunluk ana sayfasına bakın.**

#### <span id="page-32-1"></span>**Yordam**

- 1 Termal soğutma aksamı üzerindeki vida deliklerini sistem kartındaki vida delikleriyle hizalayın.
- 2 Termal soğutma aksamını sistem kartına sabitleyen beş tutucu vidayı sıralı bir şekilde (termal soğutma aksamı üzerinde gösterilen) sıkın.
- 3 Fan kablosunu sistem kartına takın.
- 4 Sistem kartını ters çevirin.
- <span id="page-32-2"></span>5 [adım 3](#page-27-5) ile [adım 9](#page-27-6) arası adımları (["Sistem Kartını Yerine Takma", sayfa](#page-27-4) 28) izleyin.

- 1 Hoparlörleri yerlerine takın. Bkz. ["Hoparlörleri Yerine Takma", sayfa](#page-14-3) 15.
- 2 Fanı takın. Bkz. ["Fanı Takma", sayfa](#page-20-3) 21.
- 3 Kablosuz kartı yerine takın. Bkz. ["Kablosuz Kartı Takma", sayfa](#page-16-3) 17.
- 4 Pili yerleştirin. Bkz. ["Pili Takma", sayfa](#page-12-3) 13.
- 5 Alt kapağı takın. Bkz. "Alt Kapağ[ı Takma", sayfa](#page-10-2) 11.

## <span id="page-33-3"></span><span id="page-33-0"></span>**Klavyeyi Çıkarma**

**UYARI: Bilgisayarınızın içinde çalı**ş**madan önce, bilgisayarınızla birlikte gönderilen emniyet bilgilerini okuyun ve ["Bilgisayarınızın](#page-6-3)** İ**çinde Çalı**ş**maya Ba**ş**lamadan [Önce", sayfa](#page-6-3) 7 içerisinde belirtilen adımları izleyin. Bilgisayarınızın içinde çalı**ş**tıktan sonra, "Bilgisayarın** İ**çinde Çalı**ş**[manız Bittikten Sonra",](#page-8-1)  [sayfa](#page-8-1) 9 bölümündeki talimatları izleyin. Ek güvenlik en iyi uygulama bilgileri için dell.com/regulatory\_compliance adresindeki Yasal Uygunluk ana sayfasına bakın.**

### <span id="page-33-1"></span>**Ön ko**ş**ullar**

- 1 Alt kapağı çıkarın. Bkz. "Alt Kapağ[ı Çıkarma", sayfa](#page-9-2) 10.
- 2 Pili çıkarın. Bkz. ["Pili Çıkarma", sayfa](#page-11-3) 12.
- 3 Kablosuz kartı çıkarın. Bkz. ["Kablosuz Kartı Çıkarma", sayfa](#page-15-3) 16.
- 4 Fanı çıkarın. Bkz. ["Fanı Çıkarma", sayfa](#page-19-3) 20.
- 5 Hoparlörleri çıkarın. Bkz. ["Hoparlörleri Çıkarma", sayfa](#page-13-3) 14.
- 6 Sistem kartını çıkarın. Bkz. ["Sistem Kartını Çıkarma", sayfa](#page-24-4) 25.

#### <span id="page-33-2"></span>**Yordam**

1 Avuç içi dayanağındaki Mylar bandı çıkararak klavye vidalarını ortaya çıkarın.

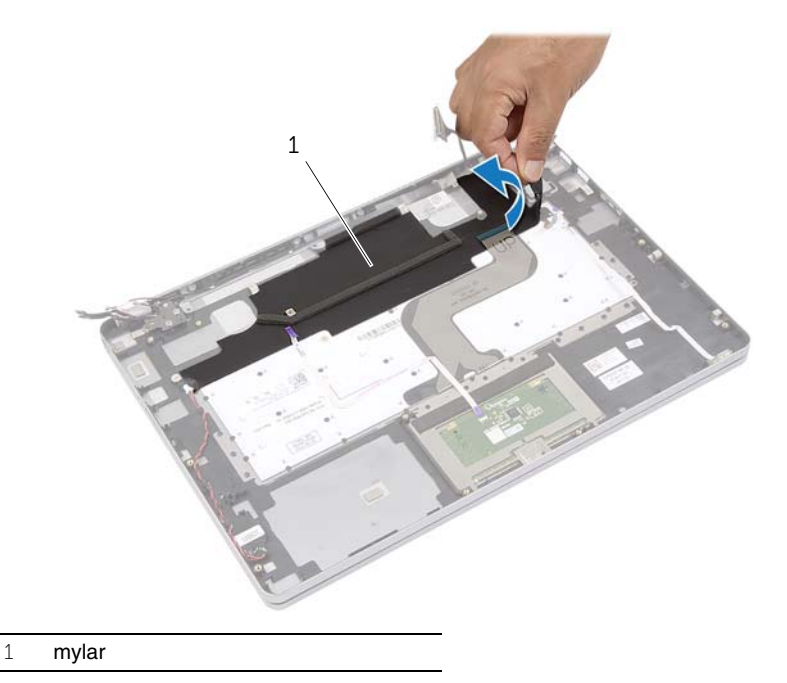

Klavyedeki tüm kabloları çıkarın.

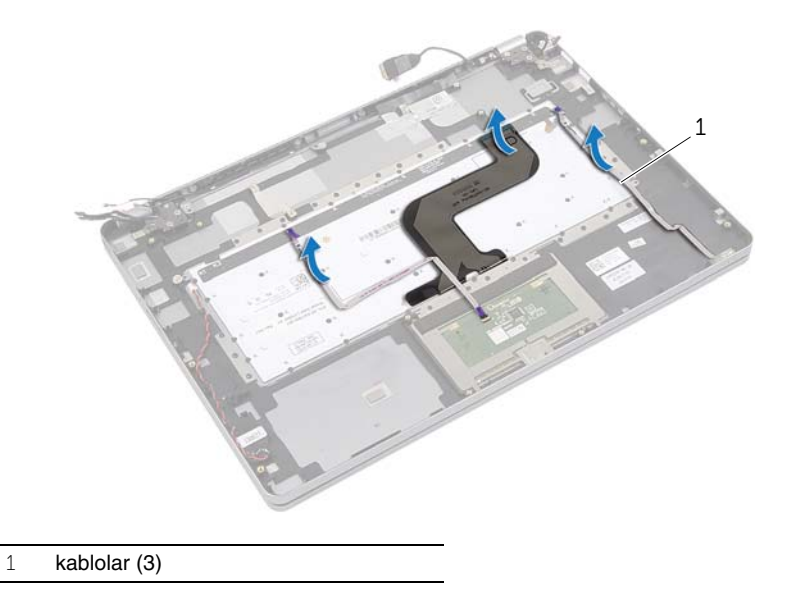

Klavyeyi avuç içi dayanağına sabitleyen vidaları çıkarın.

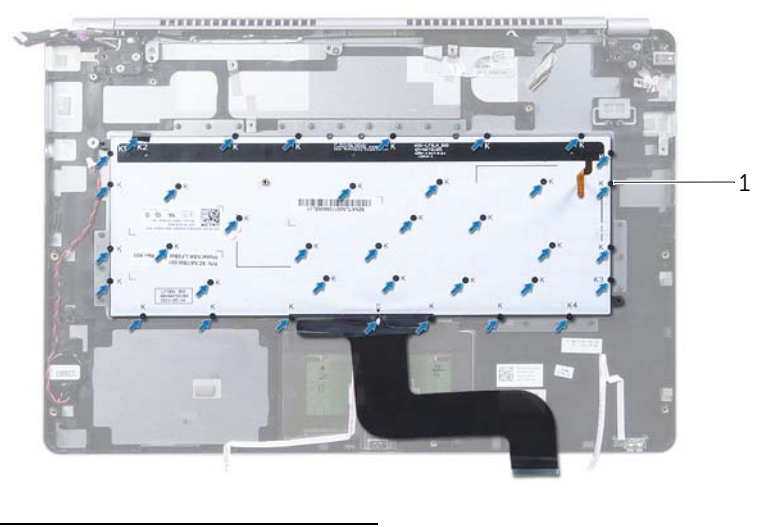

- vidalar (37)
- Klavyeyi avuç içi dayanağı aksamından kaldırarak çıkarın.

### <span id="page-35-3"></span><span id="page-35-0"></span>**Klavyeyi Takma**

**UYARI: Bilgisayarınızın içinde çalı**ş**madan önce, bilgisayarınızla birlikte gönderilen emniyet bilgilerini okuyun ve ["Bilgisayarınızın](#page-6-3)** İ**çinde Çalı**ş**maya Ba**ş**lamadan [Önce", sayfa](#page-6-3) 7 içerisinde belirtilen adımları izleyin. Bilgisayarınızın içinde çalı**ş**tıktan sonra, "Bilgisayarın** İ**çinde Çalı**ş**[manız Bittikten Sonra",](#page-8-1)  [sayfa](#page-8-1) 9 bölümündeki talimatları izleyin. Ek güvenlik en iyi uygulama bilgileri için dell.com/regulatory\_compliance adresindeki Yasal Uygunluk ana sayfasına bakın.**

#### <span id="page-35-1"></span>**Yordam**

- 1 Klavyenin üzerindeki vida deliklerini avuç içi dayanağı aksamındaki vida delikleriyle hizalayın.
- 2 Klavyeyi avuç içi dayanağına sabitleyen vidaları yerlerine takın.
- 3 Tüm kabloları klavyeye yapıştırın.
- <span id="page-35-2"></span>4 Mylar bandı klavyeye ve avuç içi dayanağı aksamına yapıştırın.

- 1 Sistem kartını takın. Bkz. ["Sistem Kartını Yerine Takma", sayfa](#page-27-4) 28.
- 2 Hoparlörleri yerlerine takın. Bkz. ["Hoparlörleri Yerine Takma", sayfa](#page-14-3) 15.
- 3 Fanı takın. Bkz. ["Fanı Takma", sayfa](#page-20-3) 21.
- 4 Kablosuz kartı yerine takın. Bkz. ["Kablosuz Kartı Takma", sayfa](#page-16-3) 17.
- 5 Pili yerleştirin. Bkz. ["Pili Takma", sayfa](#page-12-3) 13.
- 6 Alt kapağı takın. Bkz. "Alt Kapağ[ı Takma", sayfa](#page-10-2) 11.

### <span id="page-36-0"></span>**Ekran Aksamını Çıkarma**

**UYARI: Bilgisayarınızın içinde çalı**ş**madan önce, bilgisayarınızla birlikte gönderilen emniyet bilgilerini okuyun ve ["Bilgisayarınızın](#page-6-3)** İ**çinde Çalı**ş**maya Ba**ş**lamadan [Önce", sayfa](#page-6-3) 7 içerisinde belirtilen adımları izleyin. Bilgisayarınızın içinde çalı**ş**tıktan sonra, "Bilgisayarın** İ**çinde Çalı**ş**[manız Bittikten Sonra",](#page-8-1)  [sayfa](#page-8-1) 9 bölümündeki talimatları izleyin. Ek güvenlik en iyi uygulama bilgileri için dell.com/regulatory\_compliance adresindeki Yasal Uygunluk ana sayfasına bakın.**

### <span id="page-36-1"></span>**Ön ko**ş**ullar**

- 1 Alt kapağı çıkarın. Bkz. "Alt Kapağ[ı Çıkarma", sayfa](#page-9-2) 10.
- 2 Pili çıkarın. Bkz. ["Pili Çıkarma", sayfa](#page-11-3) 12.

#### <span id="page-36-2"></span>**Yordam**

- 1 Bandı açarak ekran kablosunu sistem kartından çıkarın.
- 2 Dokonma paneli ve kamera kablosunu sistem kartından çıkarın.

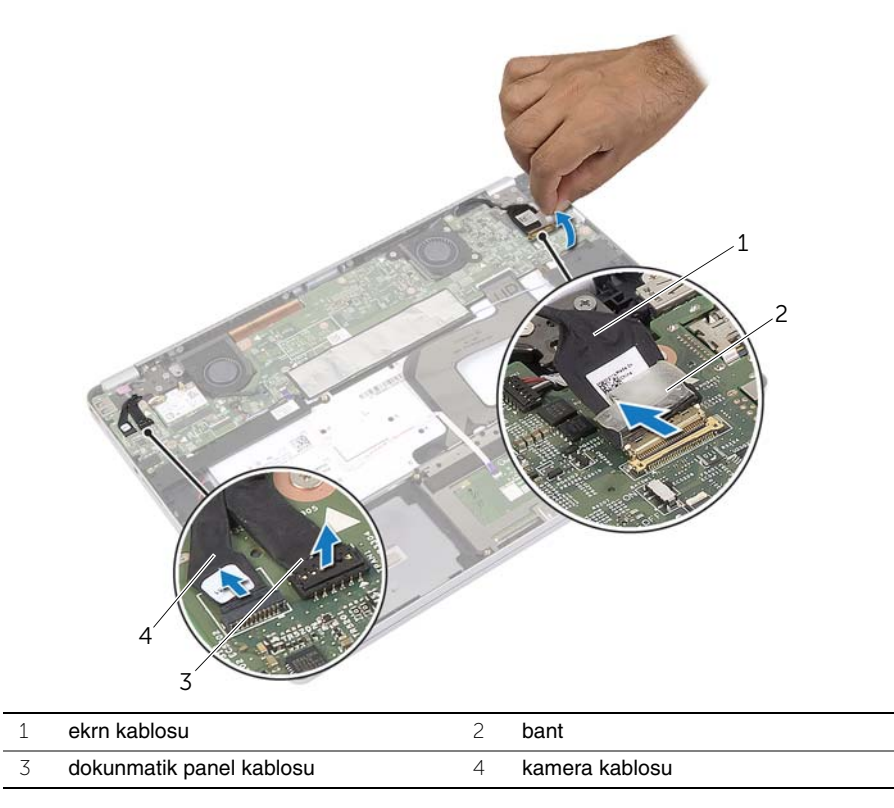

Avuç içi dayanağı aksamını 180 derecelik açıyla açın.

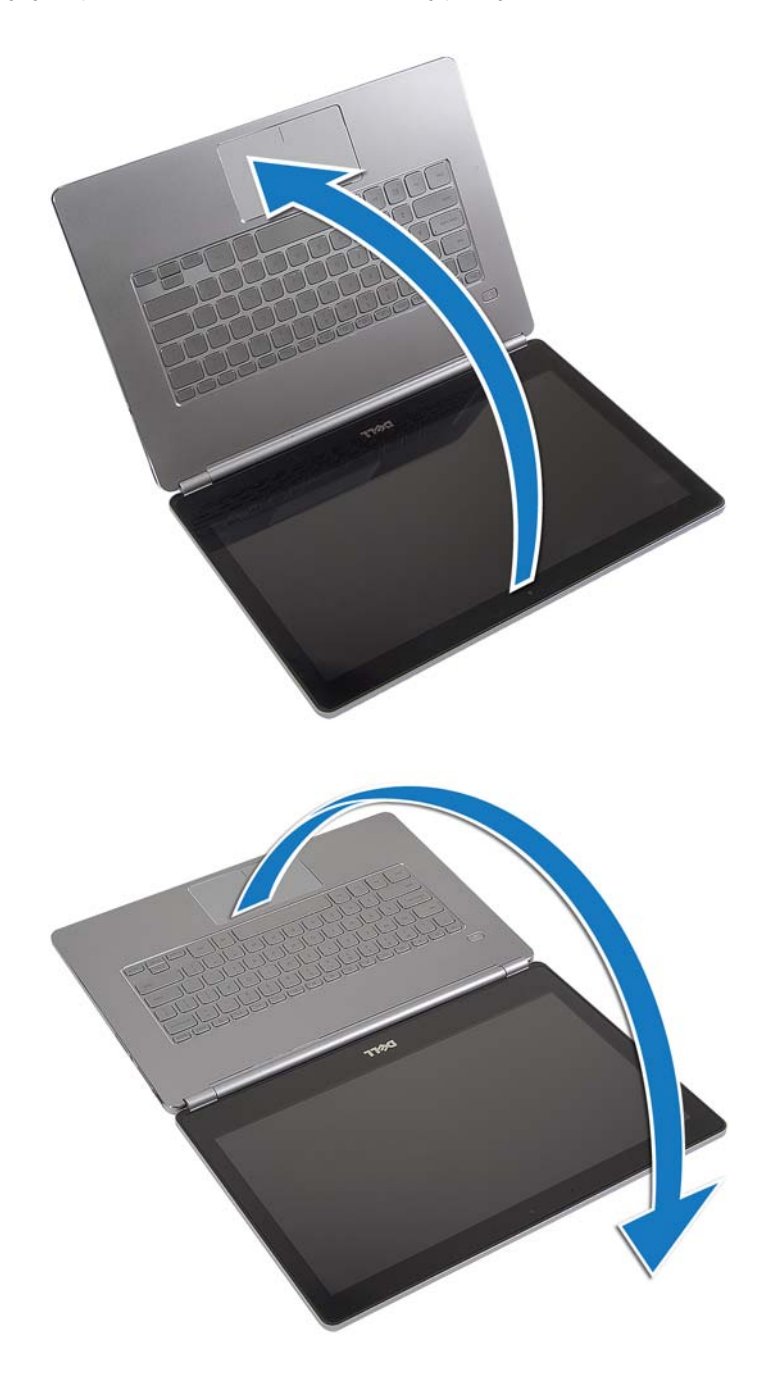

#### **D**İ**KKAT: Bilgisayar ekranının çizilmesini önlemek için, çalı**ş**ma düzeyinin düz ve temiz oldu**ğ**undan emin olun.**

4 Bilgisayarı ters çevirin.

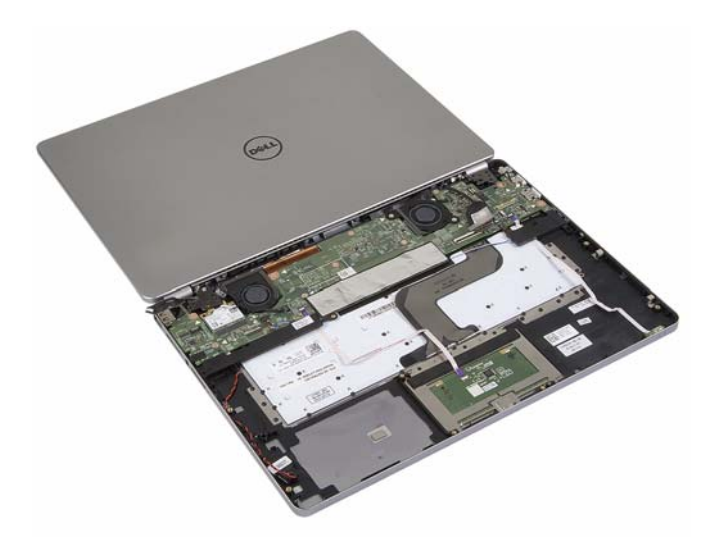

- 5 Sağ ve sol ekran menteşelerini avuç içi dayanağına sabitleyen vidaları çıkarın.
- 6 Ekran menteşelerini avuç içi dayanağı aksamından çıkarın.

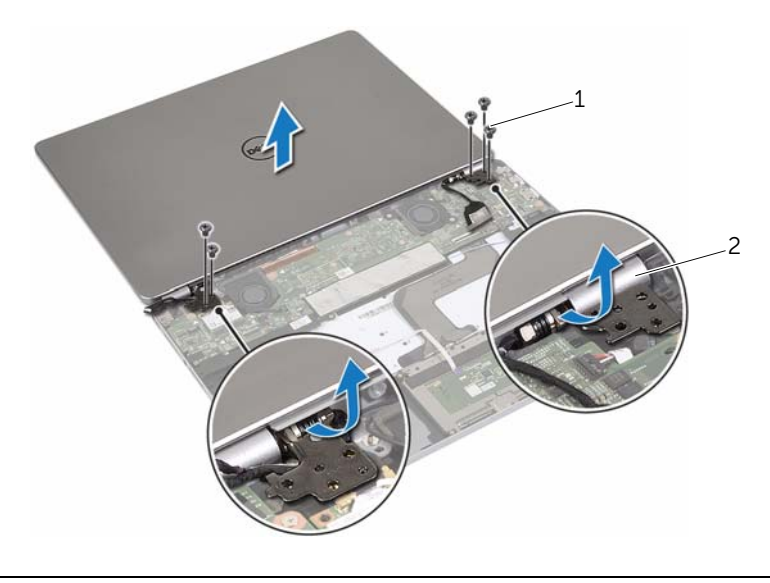

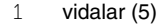

2 ekran menteşeleri (2)

Ekran aksamını avuçiçi dayanağı aksamından çıkarın.

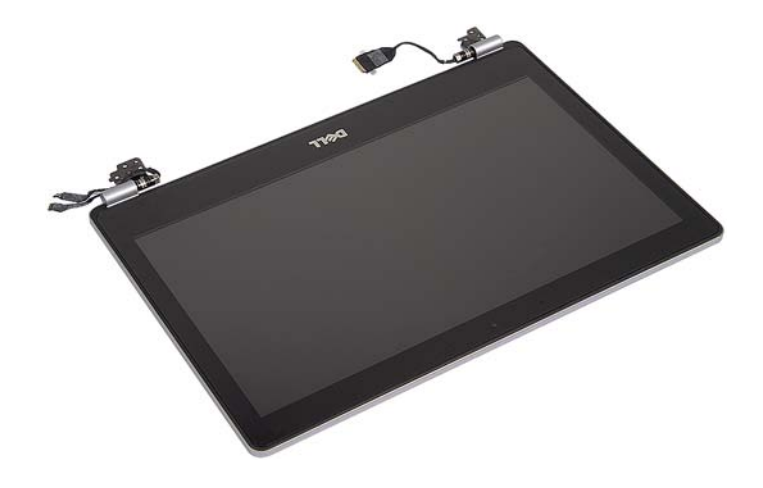

### <span id="page-40-0"></span>**Ekran Aksamını Takma**

**UYARI: Bilgisayarınızın içinde çalı**ş**madan önce, bilgisayarınızla birlikte gönderilen emniyet bilgilerini okuyun ve ["Bilgisayarınızın](#page-6-3)** İ**çinde Çalı**ş**maya Ba**ş**lamadan [Önce", sayfa](#page-6-3) 7 içerisinde belirtilen adımları izleyin. Bilgisayarınızın içinde çalı**ş**tıktan sonra, "Bilgisayarın** İ**çinde Çalı**ş**[manız Bittikten Sonra",](#page-8-1)  [sayfa](#page-8-1) 9 bölümündeki talimatları izleyin. Ek güvenlik en iyi uygulama bilgileri için dell.com/regulatory\_compliance adresindeki Yasal Uygunluk ana sayfasına bakın.**

#### <span id="page-40-1"></span>**Yordam**

1 Ekran aksamını avuç içi dayanağı aksamına yerleştirin.

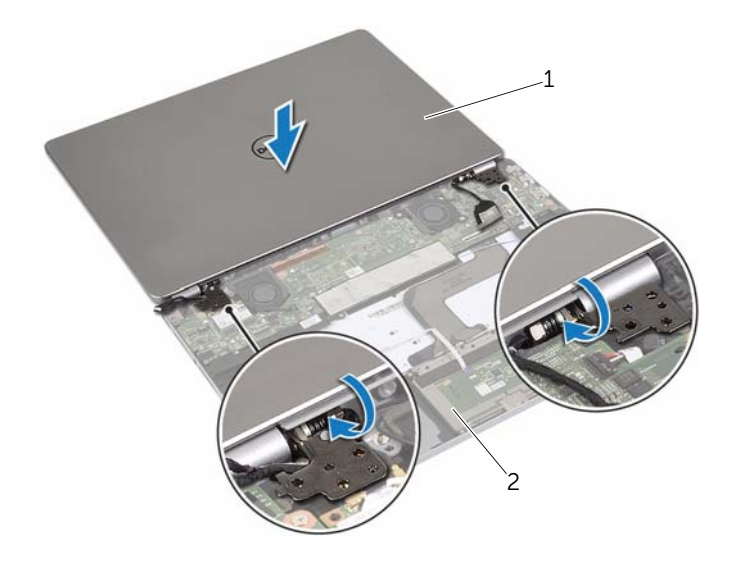

1 ekran aksamı 2 avuç içi dayanağı aksamı

- 2 Ekran menteşeleri üzerindeki vida deliklerini avuç içi dayanağı aksamındaki vida delikleriyle hizalayın.
- 3 Ekran menteşelerini avuç içi dayanağı aksamına sabitleyen vidaları yerlerine takın.
- 4 Kamera ve dokunma paneli kablosunu avuçiçi dayanağı aksamındaki yönlendirme kılavuzları üzerinden yönlendirin.
- 5 Kamera ve dokunma paneli kablosunu sistem kartına takın.
- 6 Ekran kablosunu sistem kartına takın.
- 7 Ekran kablosunu sabitlemek için bandı yapıştırın.

- <span id="page-41-0"></span>Pili yerleştirin. Bkz. ["Pili Takma", sayfa](#page-12-3) 13.
- Alt kapağı takın. Bkz. "Alt Kapağ[ı Takma", sayfa](#page-10-2) 11.

# <span id="page-42-0"></span>**Avuç** İ**çi Dayana**ğ**ını Çıkarma**

**UYARI: Bilgisayarınızın içinde çalı**ş**madan önce, bilgisayarınızla birlikte gönderilen emniyet bilgilerini okuyun ve ["Bilgisayarınızın](#page-6-3)** İ**çinde Çalı**ş**maya Ba**ş**lamadan [Önce", sayfa](#page-6-3) 7 içerisinde belirtilen adımları izleyin. Bilgisayarınızın içinde çalı**ş**tıktan sonra, "Bilgisayarın** İ**çinde Çalı**ş**[manız Bittikten Sonra",](#page-8-1)  [sayfa](#page-8-1) 9 bölümündeki talimatları izleyin. Ek güvenlik en iyi uygulama bilgileri için dell.com/regulatory\_compliance adresindeki Yasal Uygunluk ana sayfasına bakın.**

### <span id="page-42-1"></span>**Ön ko**ş**ullar**

- 1 Alt kapağı çıkarın. Bkz. "Alt Kapağ[ı Çıkarma", sayfa](#page-9-2) 10.
- 2 Pili çıkarın. Bkz. ["Pili Çıkarma", sayfa](#page-11-3) 12.
- 3 Kablosuz kartı çıkarın. Bkz. ["Kablosuz Kartı Çıkarma", sayfa](#page-15-3) 16.
- 4 Fanı çıkarın. Bkz. ["Fanı Çıkarma", sayfa](#page-19-3) 20.
- 5 Hoparlörleri çıkarın. Bkz. ["Hoparlörleri Çıkarma", sayfa](#page-13-3) 14.
- 6 Sistem kartını çıkarın. Bkz. ["Sistem Kartını Çıkarma", sayfa](#page-24-4) 25.
- 7 Klavyeyi çıkarın. Bkz. ["Klavyeyi Çıkarma", sayfa](#page-33-3) 34.

#### <span id="page-42-2"></span>**Yordam**

1 Avuç içi dayanağı aksamını 180 derecelik açıyla açın.

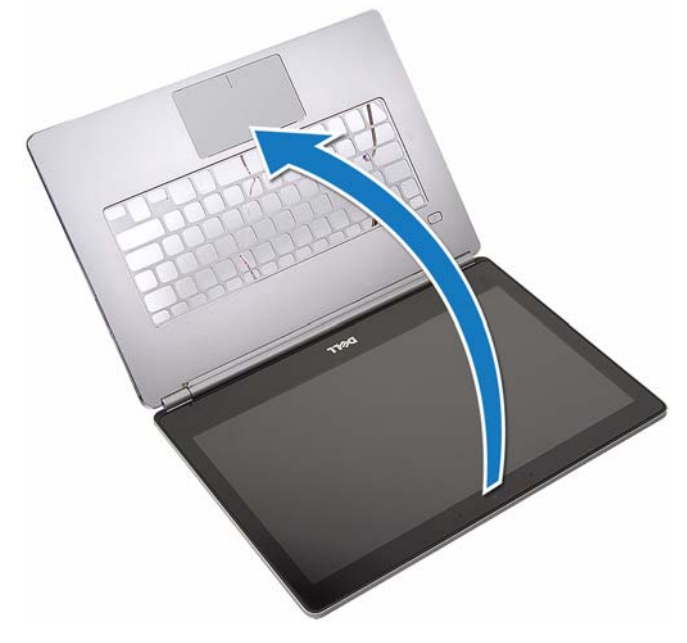

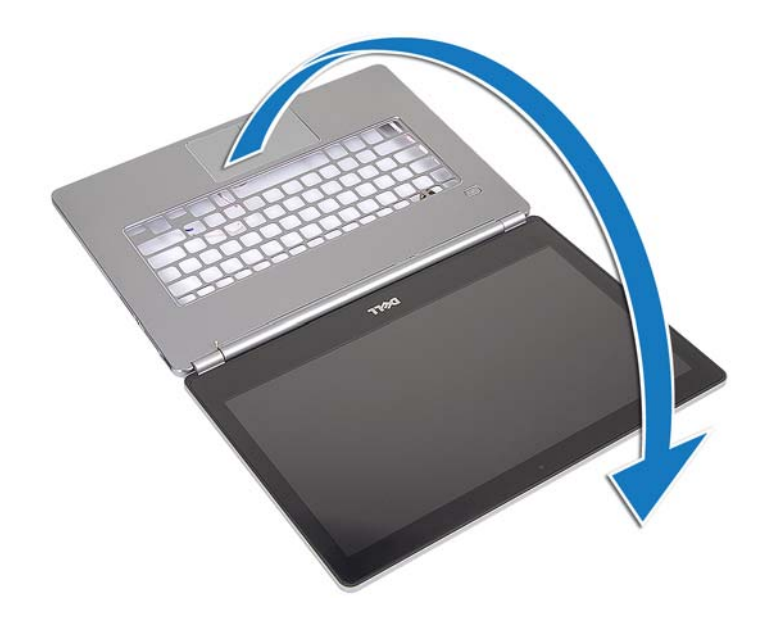

**D**İ**KKAT: Bilgisayar ekranının çizilmesini önlemek için, çalı**ş**ma düzeyinin düz ve temiz oldu**ğ**undan emin olun.**

2 Bilgisayarı ters çevirin.

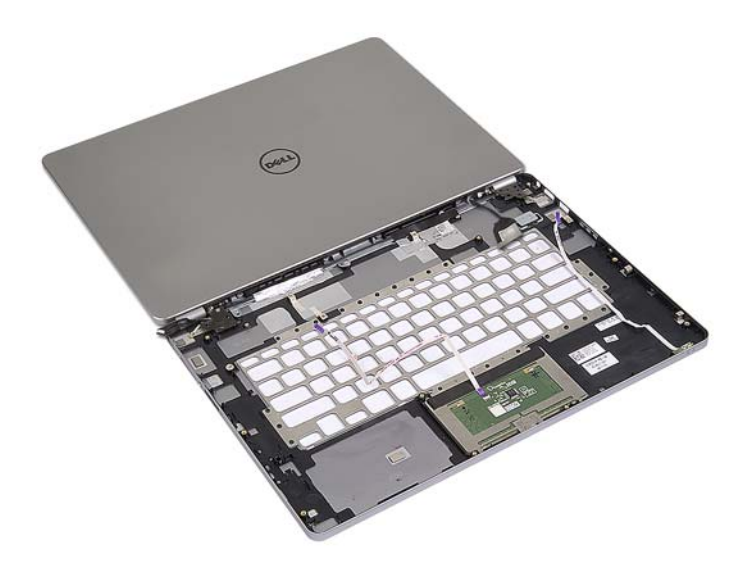

- Sağ ve sol ekran menteşelerini avuç içi dayanağı aksamına sabitleyen vidaları çıkarın.
- Ekran menteşelerini avuç içi dayanağı aksamından çıkarın.

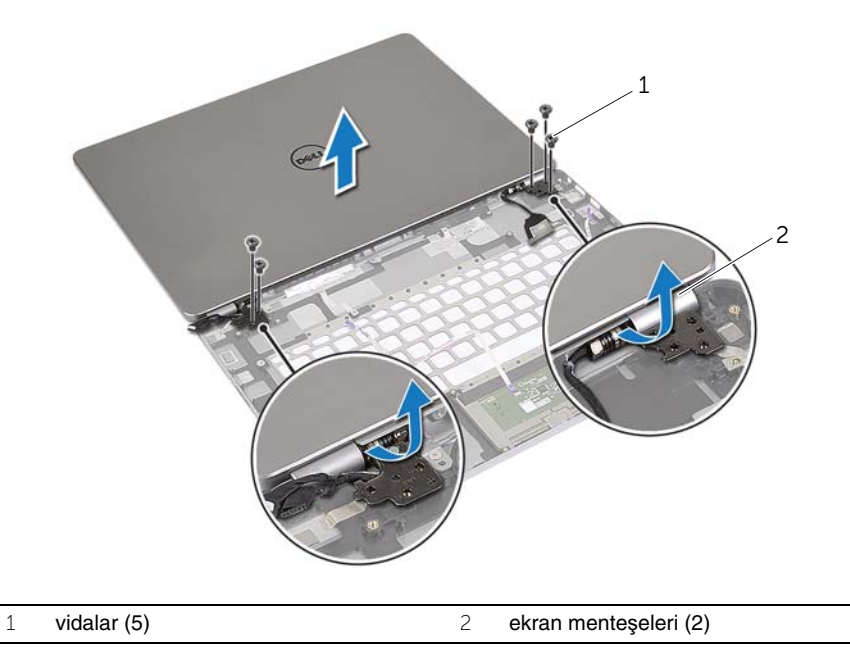

Avuçiçi dayanağı aksamını ekran aksamından çıkarın.

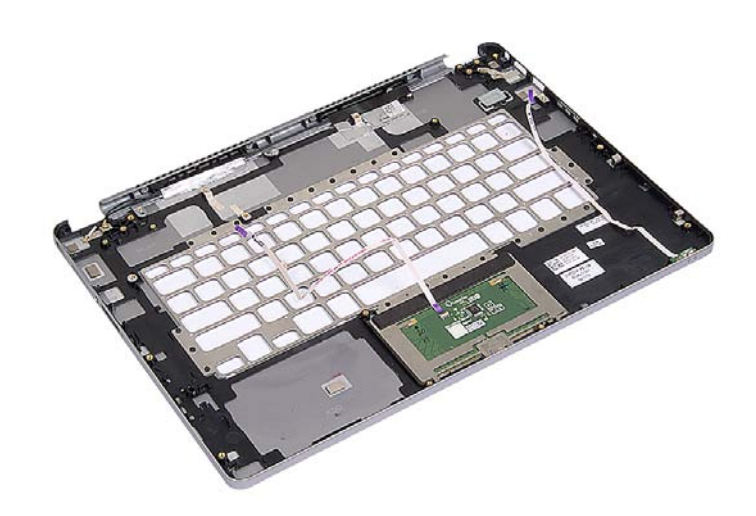

## <span id="page-45-0"></span>**Avuç** İ**çi Dayana**ğ**ını Yerine Takma**

**UYARI: Bilgisayarınızın içinde çalı**ş**madan önce, bilgisayarınızla birlikte gönderilen emniyet bilgilerini okuyun ve ["Bilgisayarınızın](#page-6-3)** İ**çinde Çalı**ş**maya Ba**ş**lamadan [Önce", sayfa](#page-6-3) 7 içerisinde belirtilen adımları izleyin. Bilgisayarınızın içinde çalı**ş**tıktan sonra, "Bilgisayarın** İ**çinde Çalı**ş**[manız Bittikten Sonra",](#page-8-1)  [sayfa](#page-8-1) 9 bölümündeki talimatları izleyin. Ek güvenlik en iyi uygulama bilgileri için dell.com/regulatory\_compliance adresindeki Yasal Uygunluk ana sayfasına bakın.**

#### <span id="page-45-1"></span>**Yordam**

1 Ekran aksamını avuç içi dayanağı aksamına yerleştirin.

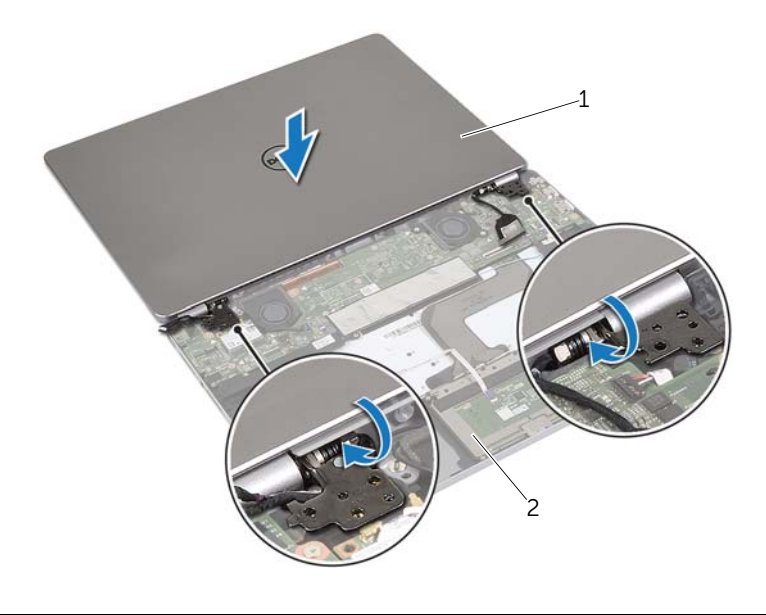

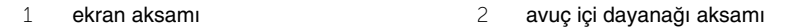

- 2 Avuç içi dayanağı aksamındaki vida deliklerini ekran menteşeleri üzerindeki vida delikleriyle hizalayın.
- 3 Ekran menteşelerini avuç içi dayanağı aksamına sabitleyen vidaları yerlerine takın.

- <span id="page-46-0"></span>Klavyeyi takın. Bkz. ["Klavyeyi Takma", sayfa](#page-35-3) 36.
- Sistem kartını takın. Bkz. ["Sistem Kartını Yerine Takma", sayfa](#page-27-4) 28.
- Hoparlörleri yerlerine takın. Bkz. ["Hoparlörleri Yerine Takma", sayfa](#page-14-3) 15.
- Fanı takın. Bkz. ["Fanı Takma", sayfa](#page-20-3) 21.
- Kablosuz kartı yerine takın. Bkz. ["Kablosuz Kartı Takma", sayfa](#page-16-3) 17.
- Pili yerleştirin. Bkz. ["Pili Takma", sayfa](#page-12-3) 13.
- Alt kapağı takın. Bkz. "Alt Kapağ[ı Takma", sayfa](#page-10-2) 11.

## <span id="page-47-0"></span>**BIOS'u Sıfırlama**

Bir güncelleştirme kullanılabilir olduğunda veya sistem kartını değiştirdikten sonra BIOS'u sıfırlamanız (güncellemeniz) gerekebilir. BIOS'u sıfırlamak için:

- 1 Bilgisayarı açın.
- 2 **dell.com/support** adresine gidin.
- 3 Bilgisayarınızda Servis Etiketi varsa, bilgisayarınızın Servis Etiketini girin ve **Submit** (Gönder) düğmesini tıklatın.

Bilgisayarınızın Servis Etiketi yoksa, Servis Etiketinin otomatik olarak algılanması için **Detect Service Tag** (Servis Etiketini Algıla) düğmesini tıklatın.

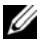

**NOT:** Servis Etiketi otomatik olarak algılanamıyorsa, ürününüzü ürün kategorileri altından seçin.

- 4 **Drivers and Downloads** (Sürücüler ve Yüklemeler) öğesini tıklatın.
- 5 **Operating System** (İşletim Sistemi) açılan penceresinden, bilgisayarınızda kurulu işletim sistemini seçin.
- 6 **BIOS** öğesini Tıklatın.
- 7 En son BIOS sürümünü bilgisayarınıza indirmek için **Download File** (Dosyayı İndir) düğmesini tıklatın.
- 8 Sonraki sayfada **Single-file download** (Tek dosya indirme) düğmesini seçip **Continue** (Devam) düğmesini tıklatın.
- 9 Dosyayı kaydedin ve indirme tamamlandıktan sonra BIOS güncelleştirme dosyasını kaydettiğiniz klasöre gidin.
- 10 BIOS güncelleştirme dosya simgesini çift tıklatın ve ekrandaki talimatları izleyin.